# 基于 **Slurm** 构建泛 **HPC** 场景云上云下 资源协同解决方案

文档版本 1.0.0 发布日期 2023-11-30

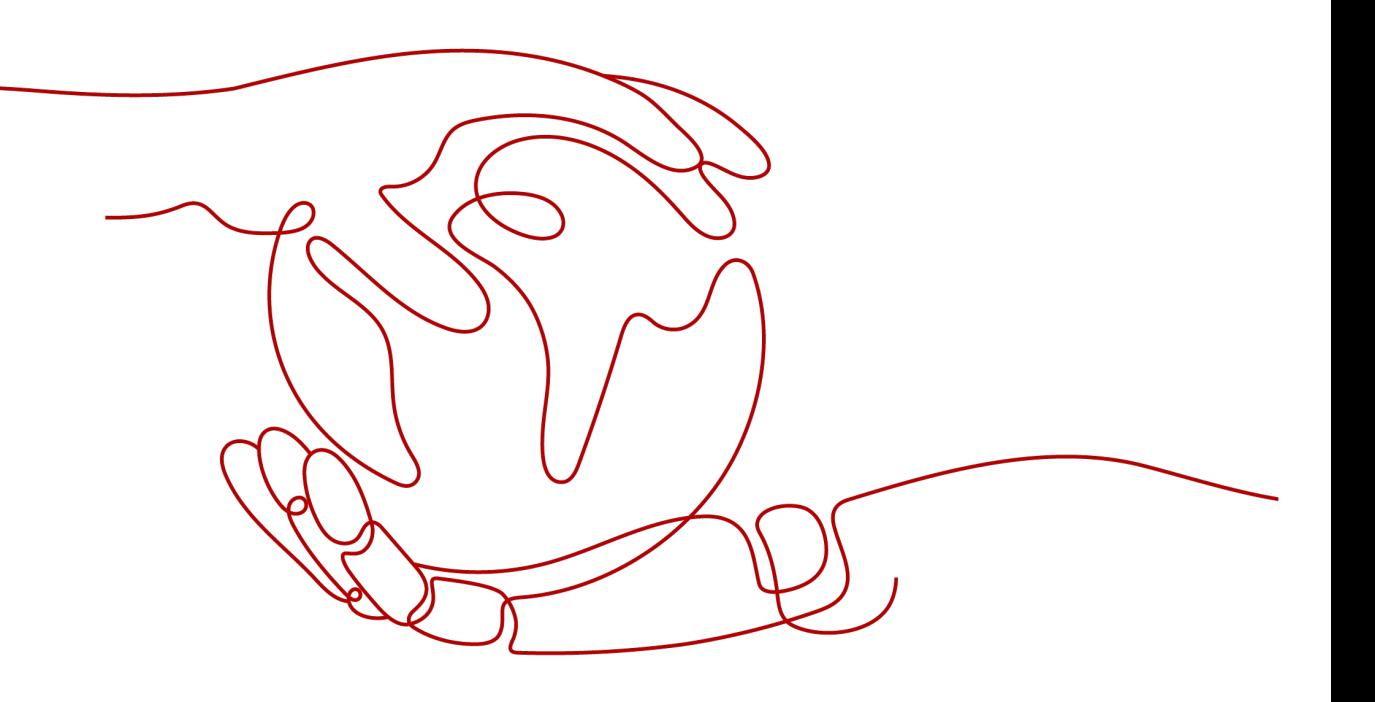

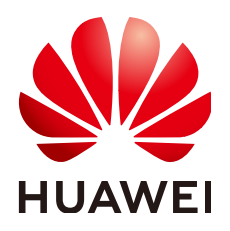

### 版权所有 **©** 华为技术有限公司 **2024**。 保留一切权利。

非经本公司书面许可,任何单位和个人不得擅自摘抄、复制本文档内容的部分或全部,并不得以任何形式传 播。

### 商标声明

**、<br>HUAWE和其他华为商标均为华为技术有限公司的商标。** 本文档提及的其他所有商标或注册商标,由各自的所有人拥有。

### 注意

您购买的产品、服务或特性等应受华为公司商业合同和条款的约束,本文档中描述的全部或部分产品、服务或 特性可能不在您的购买或使用范围之内。除非合同另有约定,华为公司对本文档内容不做任何明示或暗示的声 明或保证。

由于产品版本升级或其他原因,本文档内容会不定期进行更新。除非另有约定,本文档仅作为使用指导,本文 档中的所有陈述、信息和建议不构成任何明示或暗示的担保。

安全声明

### 漏洞处理流程

华为公司对产品漏洞管理的规定以"漏洞处理流程"为准,该流程的详细内容请参见如下网址: <https://www.huawei.com/cn/psirt/vul-response-process> 如企业客户须获取漏洞信息,请参见如下网址: <https://securitybulletin.huawei.com/enterprise/cn/security-advisory>

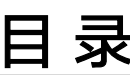

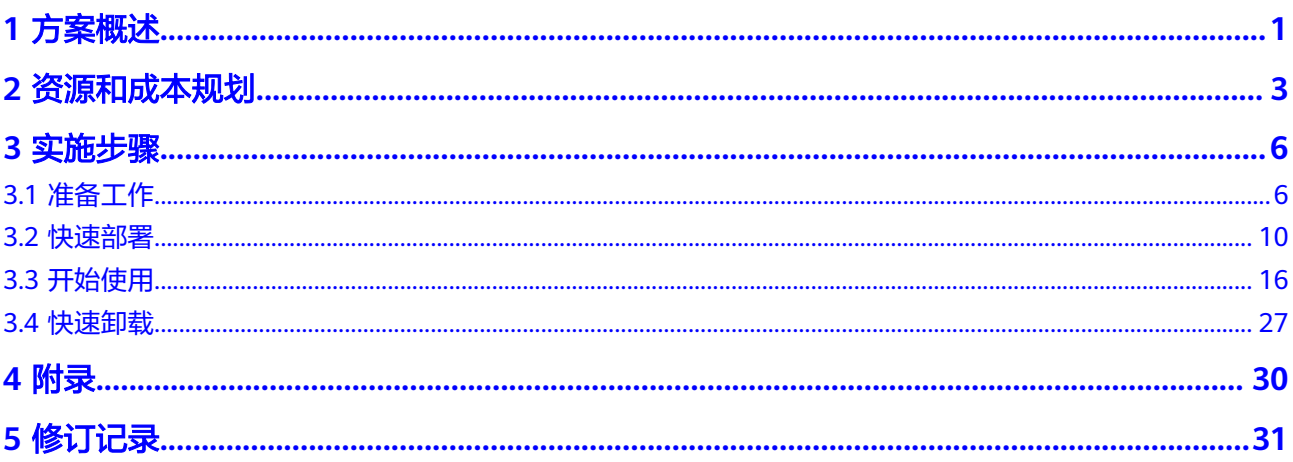

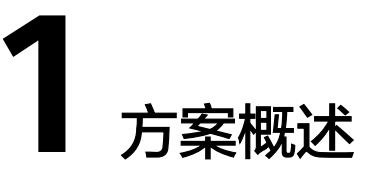

## <span id="page-4-0"></span>应用场景

该解决方案基于开源软件Slurm及华为云自研开源软件Gearbox,快速帮助用户在华为 云上完成可自动弹性伸缩的HPC环境搭建。Slurm计算节点采用无配置模式,Gearbox 程序与弹性伸缩 AS及云监控服务 CES对接,通过监控Slurm集群作业Job状态,实时自 动弹性扩缩容Slurm集群环境;并自动完成弹性扩容出来的云服务器的注册,然后将其 加入集群或从集群中注销并完成实例销毁。

## 方案架构

该解决方案部署架构如下图所示:

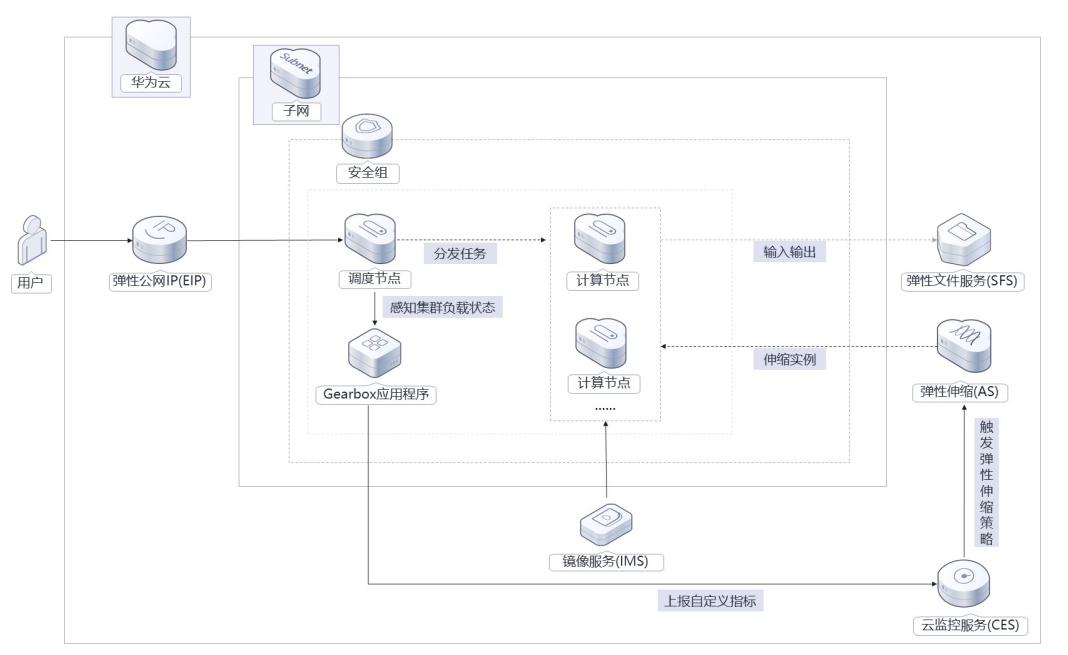

### 图 **1-1** 方案架构图

该解决方案将会部署如下资源:

● 创建2台Linux弹性云服务器,安装开源软件Slurm,在调度节点安装Gearbox程 序、配置Java环境。

- 创建1条弹性公网IP,用于提供访问公网和被公网访问能力。
- 创建安全组,可以保护弹性云服务器的网络安全,通过配置安全组规则,限定云 服务器的访问端口。
- 使用镜像服务IMS,用于弹性扩容时使用该镜像配置计算节点服务器初始化环境。
- 使用弹性伸缩AS,创建1个弹性伸缩组,通过设置弹性伸缩配置及伸缩策略来进行 集群实例资源的弹性扩缩容。
- 使用云监控服务,Gearbox程序监测集群作业状态,计算自定义指标workload 值,上报指标到云监控服务。
- 使用弹性文件服务SFS,挂载到所有弹性云服务器上,为集群环境提供共享文件存 储服务。

## 方案优势

- 动态扩缩容 该解决方案配置弹性伸缩组,调度节点服务器内置Gearbox程序,该程序可周期 性监测集群指标,并汇总指标数据上报云监控服务CES,由CES告警规则触发AS自 动扩缩容,节约成本。
- 个性定制化 该解决方案及内置Gearbox程序均为开源,用户可以免费用于商业用途,并可以 在源码基础上进行定制化开发。
- 一键部署 一键轻松部署,即可完成弹性扩缩容的HPC集群环境部署。

## 约束与限制

- 该解决方案部署前,需注册华为账号并开通华为云,完成实名认证。如果计费模 式选择"包年包月",请确保账户余额充足以便一键部署资源的时候可以自动支 付;或者在一键部署的过程进入<mark>费用中心</mark>,找到"待支付订单"并手动完成支 付。
- 请确保在部署解决方案前,使用的华为云账号有IAM的足够权限,具体请参考**[3.1-](#page-9-0)** 创建**[rf\\_admin\\_trust](#page-9-0)**委托。
- 确认租户配额充足:在"资源 > 我的配额"中查看以下配额是否充足,如配额不 够,请提前提工单申请增加配额:
	- 计算:弹性云服务器实例数、CPU核心数、RAM容量;
	- 存储:云硬盘、弹性文件服务;
	- 网络:虚拟私有云、子网、弹性公网IP、安全组等。

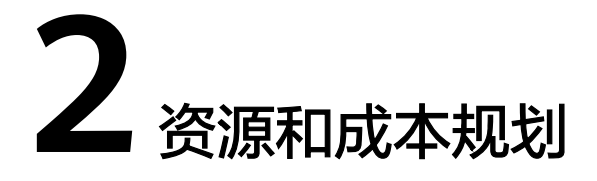

<span id="page-6-0"></span>该解决方案主要部署如下资源,不同产品的花费仅供参考,具体请参考华为云官网[价](https://www.huaweicloud.com/pricing/calculator.html#/ecs) [格详情](https://www.huaweicloud.com/pricing/calculator.html#/ecs),实际收费以账单为准。

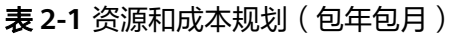

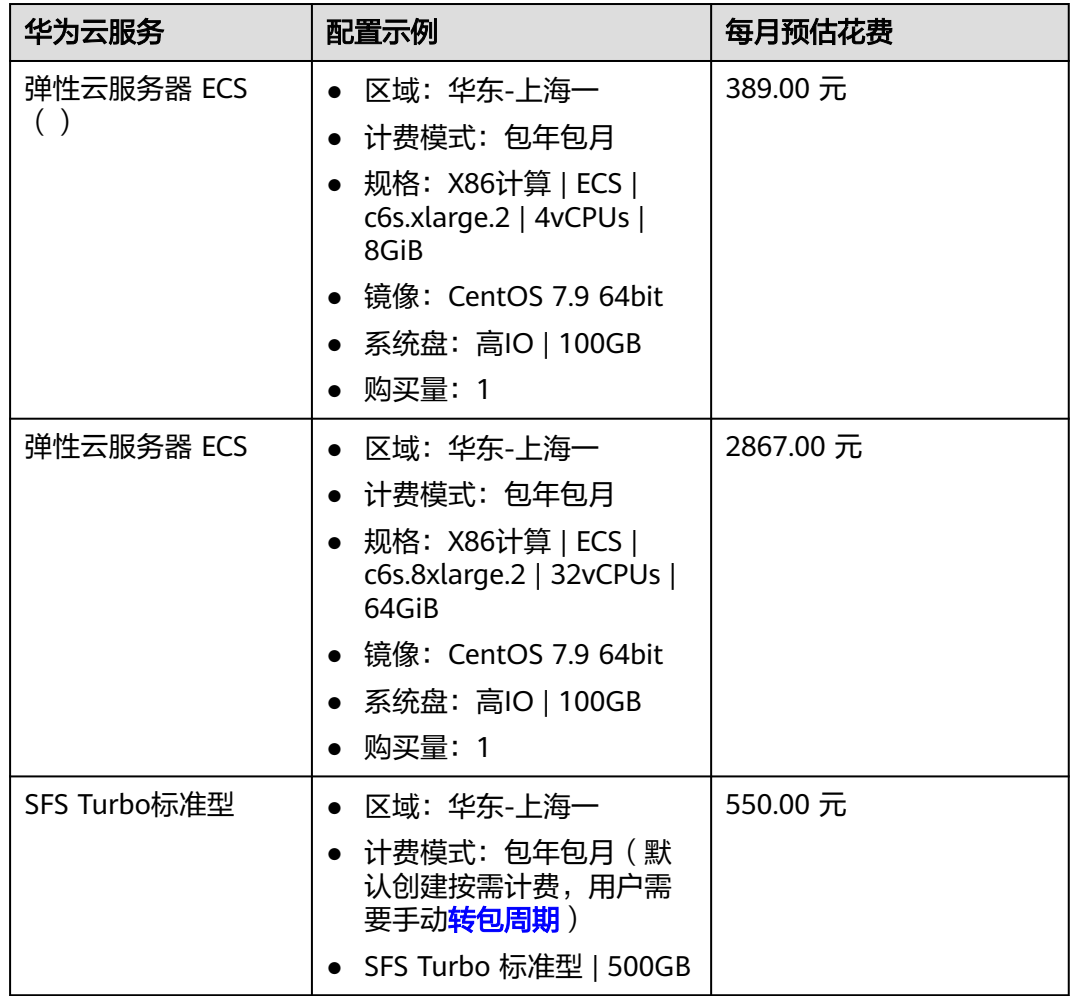

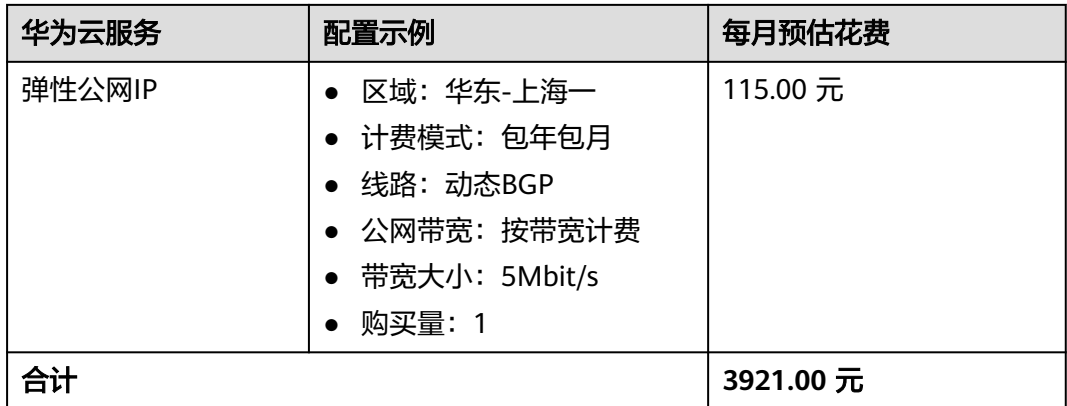

### 表 **2-2** 资源和成本规划(按需计费)

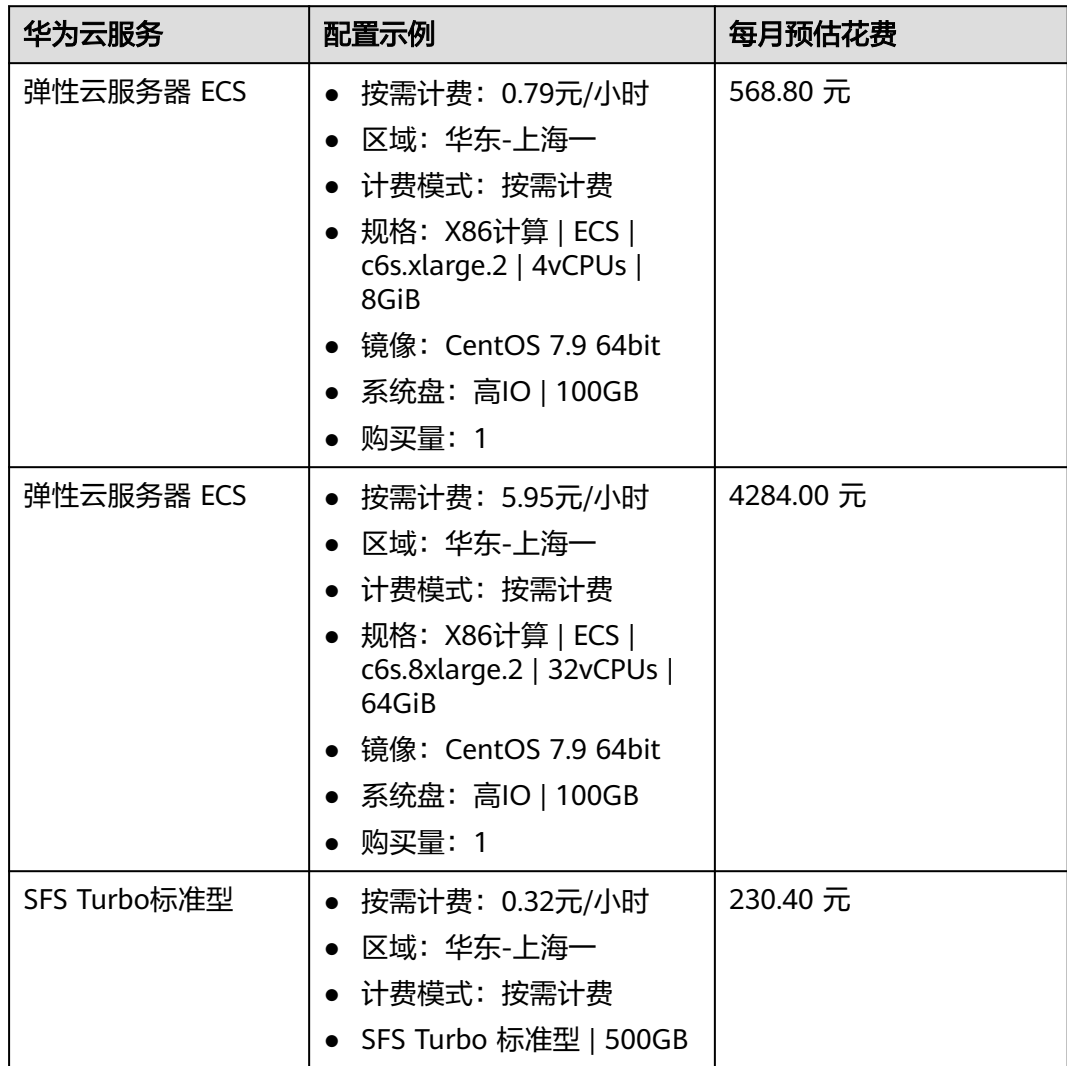

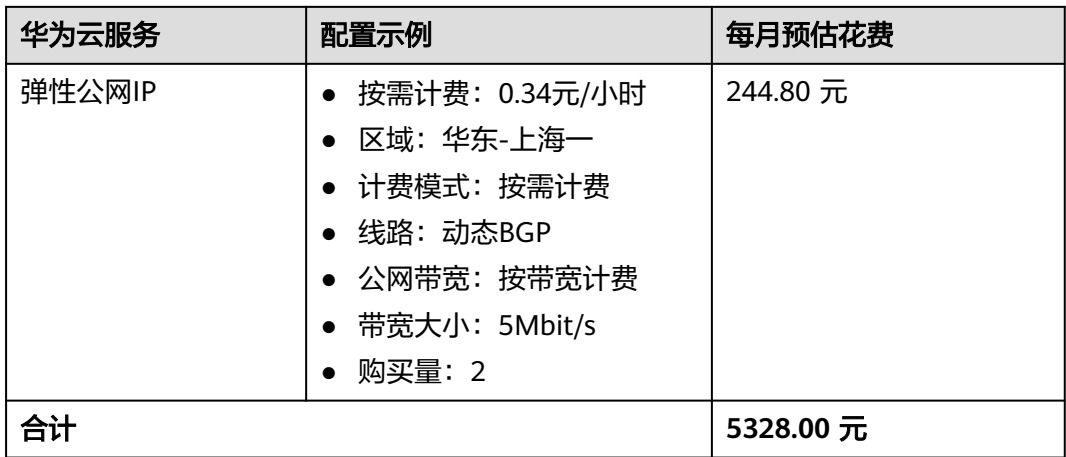

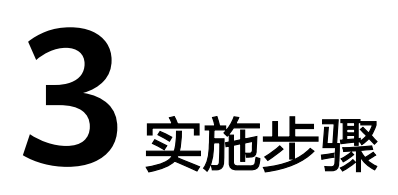

<span id="page-9-0"></span>3.1 准备工作 3.2 [快速部署](#page-13-0) 3.3 [开始使用](#page-19-0) 3.4 [快速卸载](#page-30-0)

# **3.1** 准备工作

## 创建 **rf\_admin\_trust** 委托(可选)

**步骤1** 进入华为云官网,打开<mark>[控制台管理](https://console.huaweicloud.com/console/?iscros=true®ion=cn-east-3&locale=zh-cn#/home)</mark>界面,鼠标移动至个人账号处,打开 "统一身份认 证"菜单。

图 **3-1** 控制台管理界面

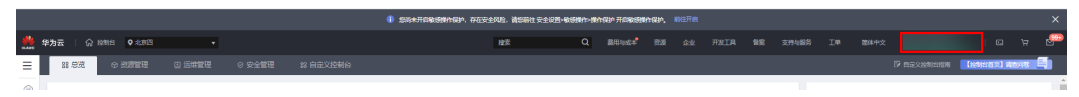

图 **3-2** 统一身份认证菜单

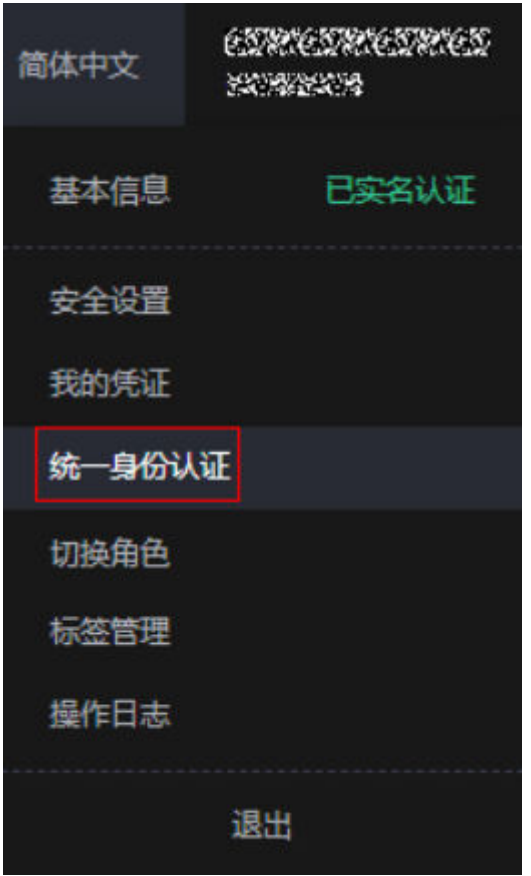

步骤**2** 进入"委托"菜单,搜索"rf\_admin\_trust"委托。

### 图 **3-3** 委托列表

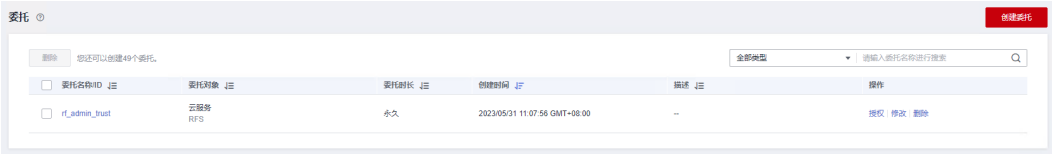

- 如果委托存在,则不用执行接下来的创建委托的步骤。
- 如果委托不存在时执行接下来的步骤创建委托。
- 步骤3 单击步骤2界面中的"创建委托"按钮,在委托名称中输入"rf\_admin\_trust",委托 ,二乙称乙:四:12 33年乙:5 33年),在文:5日称下册<br>类型选择"云服务",选择"RFS",单击"下一步"。

### 图 **3-4** 创建委托

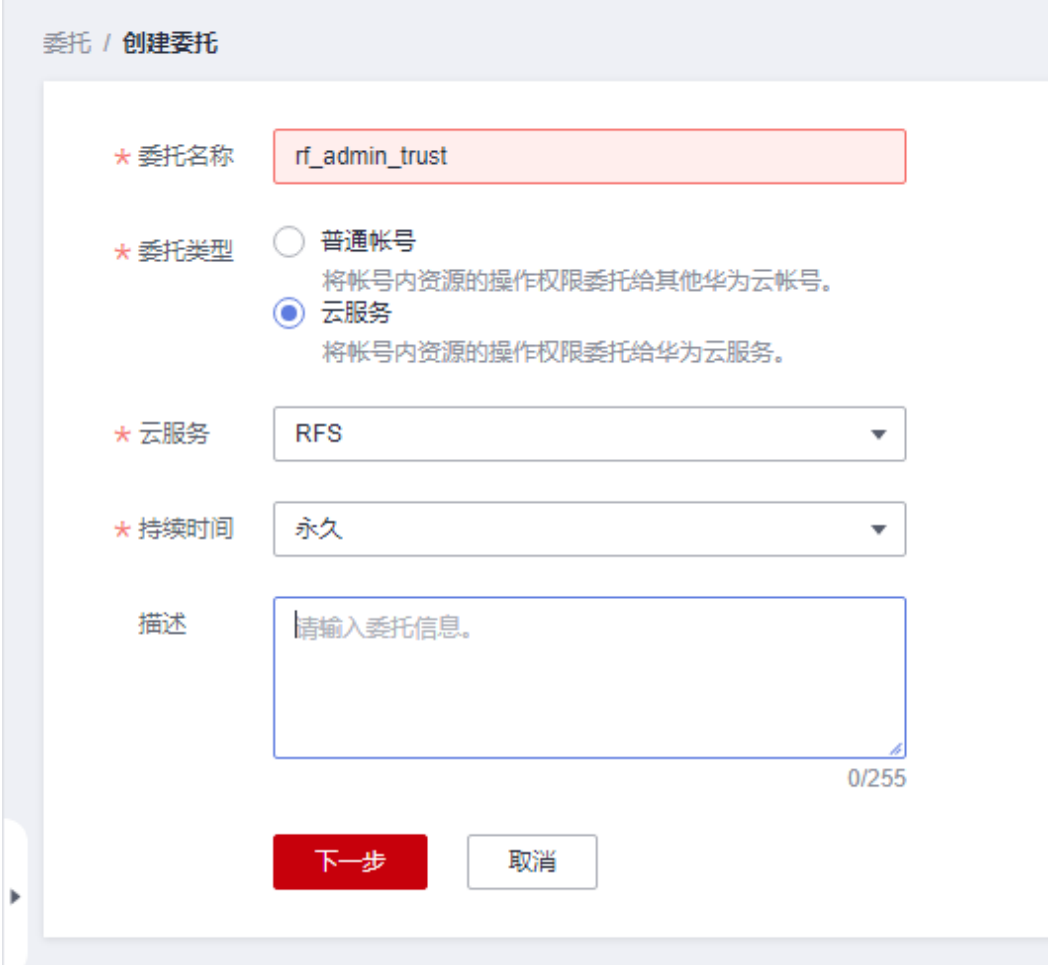

步骤4 在搜索框中输入"Tenant Administrator"权限,并勾选搜索结果,单击"下一步"。

### 图 **3-5** 选择策略

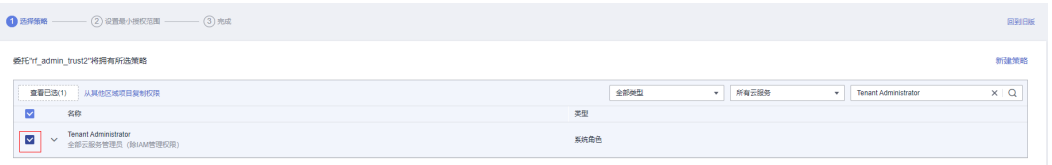

### 步骤**5** 选择"所有资源",并单击下一步完成配置。

### 图 **3-6** 设置授权范围

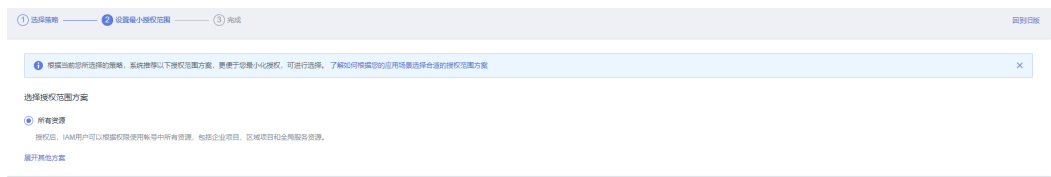

步骤**6** "委托"列表中出现"rf\_admin\_trust"委托则创建成功。

### <span id="page-12-0"></span>图 **3-7** 委托列表

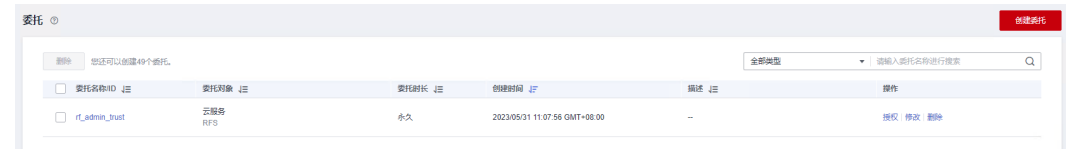

#### **----**结束

### 创建访问密钥

部署该方案之前,需要您在华为云控制台配置访问密钥对(AK、SK),并创建用于登 录弹性云服务器的账号密钥对。

**步骤1** 根据<mark>官方文档</mark>指引,在<mark>访问密钥</mark>新增访问密钥,并下载秘密访问密钥,密钥将用于启 动Gearbox程序的配置项。(该解决方案部署成功后,建议删除该AKSK,并重新配 置)。

**图 3-8** 创建 AK, SK

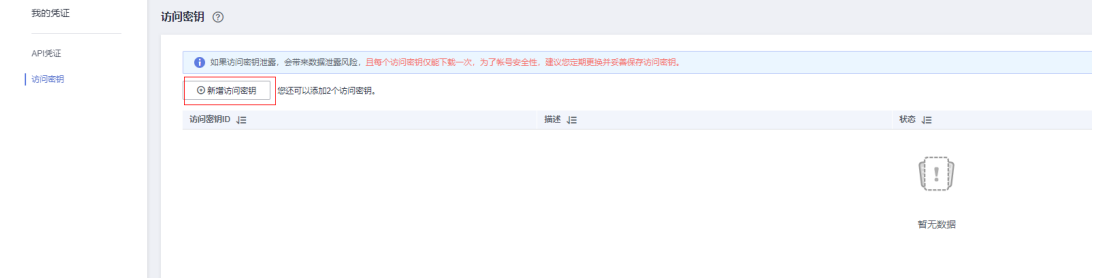

步骤**2** 根据[官方文档指](https://support.huaweicloud.com/zh-cn/usermanual-dew/dew_01_0034.html)引,在[密钥对管理](https://console.huaweicloud.com/dew/?agencyId=&locale=zh-cn®ion=cn-east-3#/dew/kps/kpsList/accountKey)创建账号密钥对,在后续[快速部署中](#page-13-0)使用,作为弹 性扩容出来的ECS实例的登录密钥。

### 图 **3-9** 创建密钥对

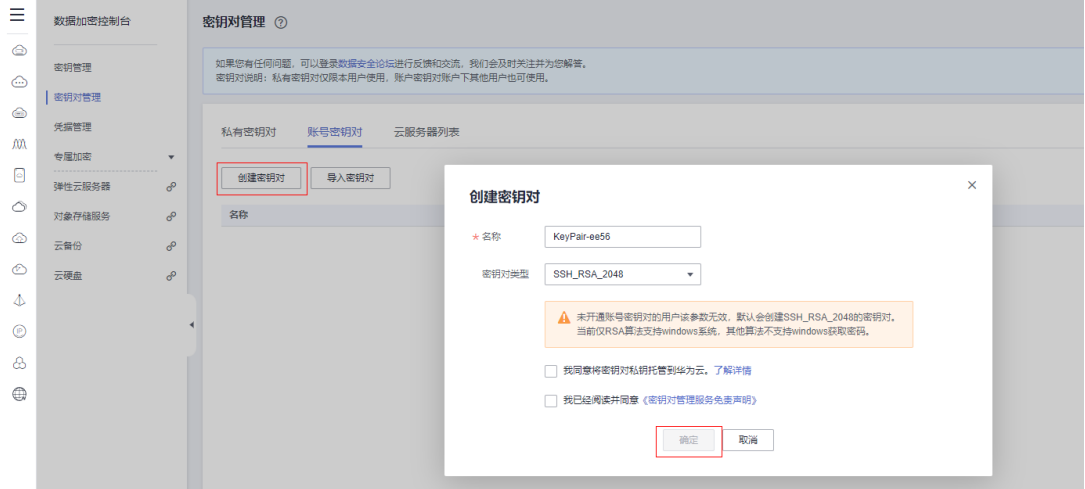

<span id="page-13-0"></span>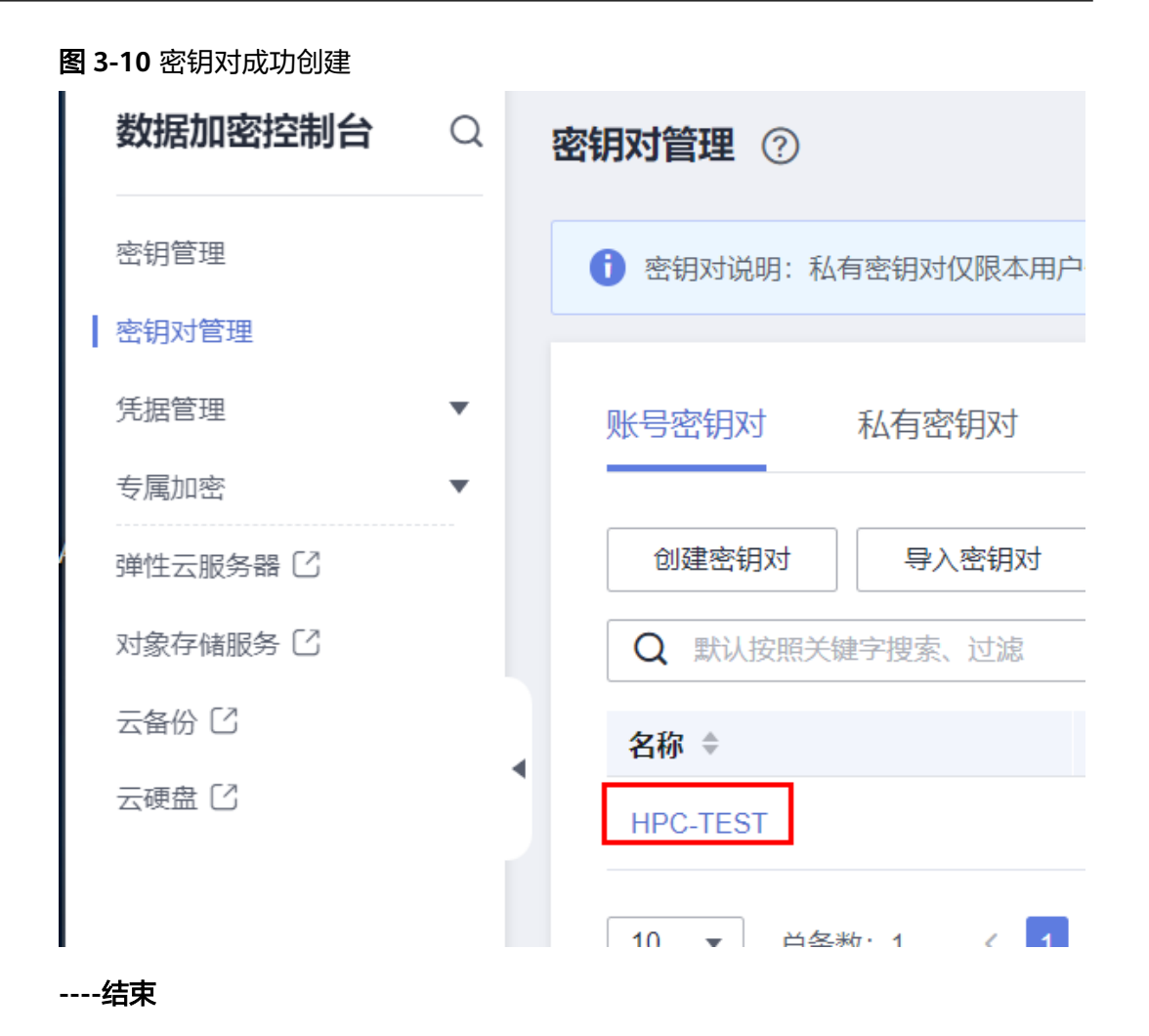

## **3.2** 快速部署

本章节主要帮助用户快速部署该解决方案。

### 表 **3-1** 参数说明

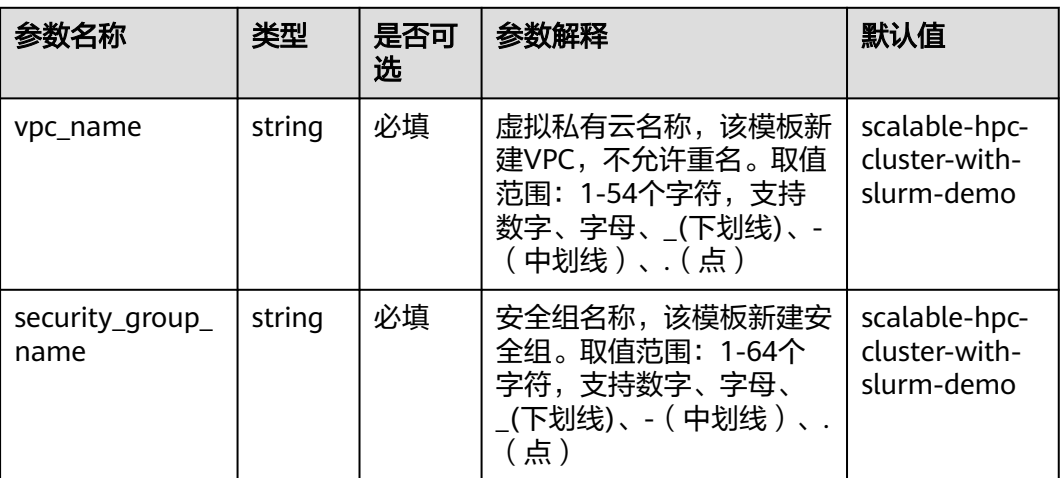

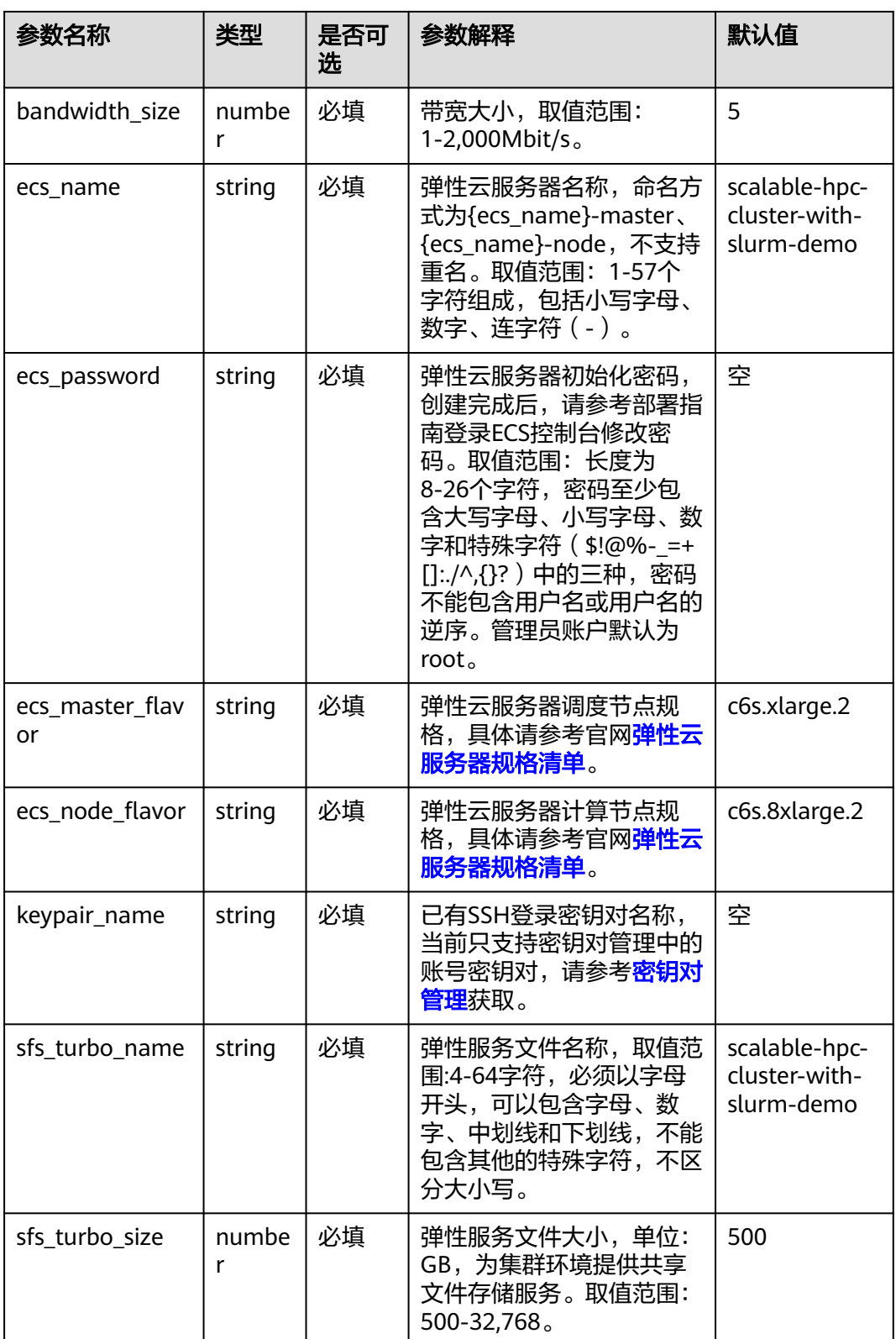

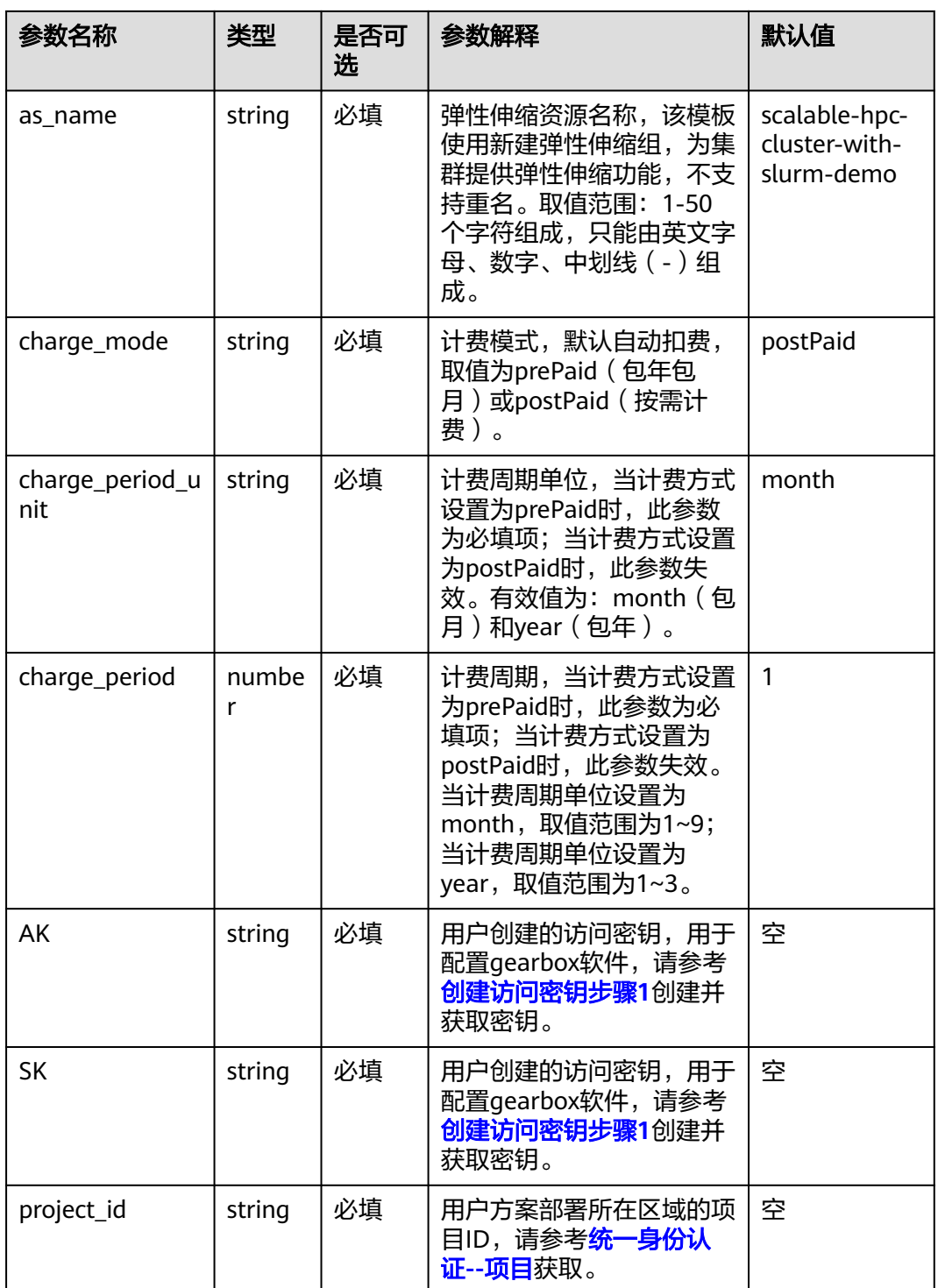

## 步骤**1** 登录华为云解决方案实践,选择"基于**Slurm**构建泛**HPC**[场景云上云下资源协同方](https://www.huaweicloud.com/solution/implementations/deploy-a-scalable-hpc-cluster-with-slurm.html) [案](https://www.huaweicloud.com/solution/implementations/deploy-a-scalable-hpc-cluster-with-slurm.html)"。

### 图 **3-11** 解决方案实施库

### 方案架构

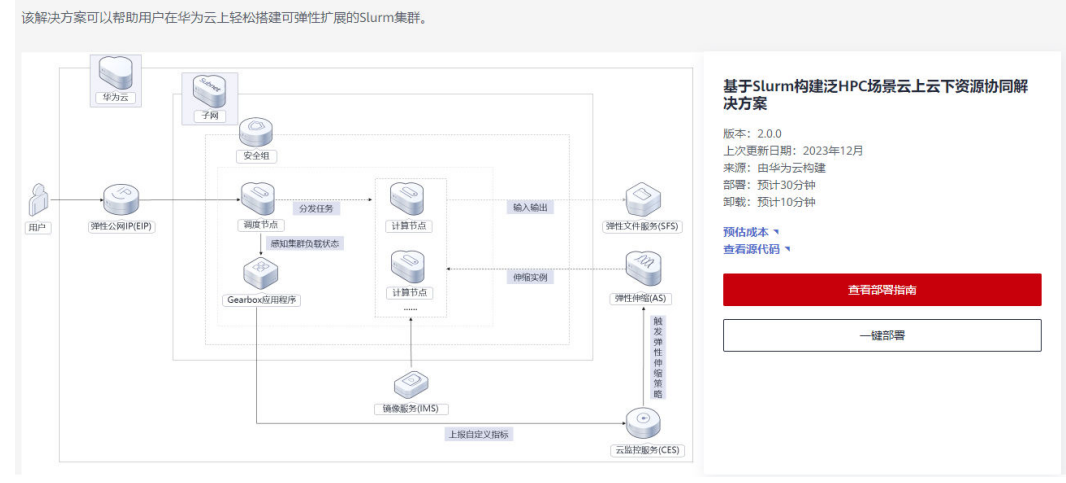

步骤2 在一键部署页面单击"一键部署",跳转至该解决方案创建资源栈部署界面。

### 图 **3-12** 一键部署

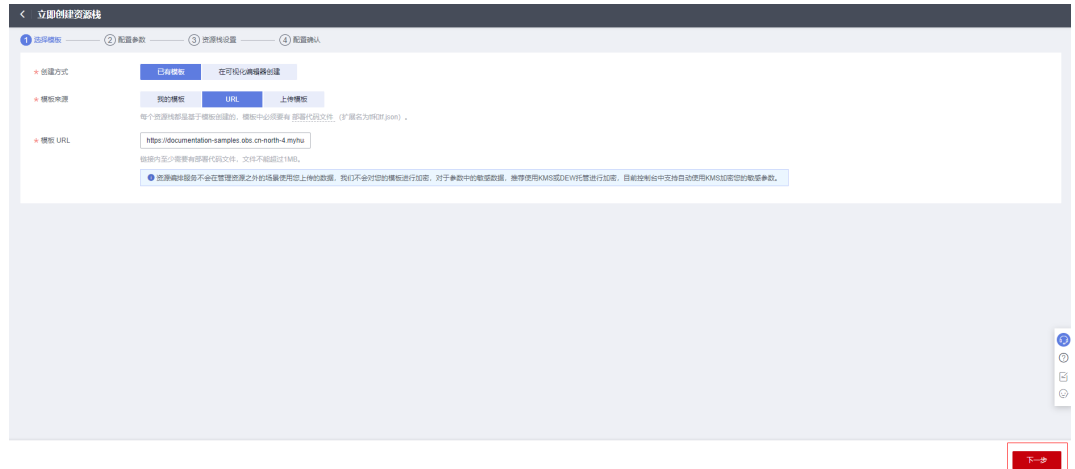

步骤**3** 单击"下一步",参考表**[3-1](#page-13-0)**完成自定义参数填写。

### 图 **3-13** 参数配置

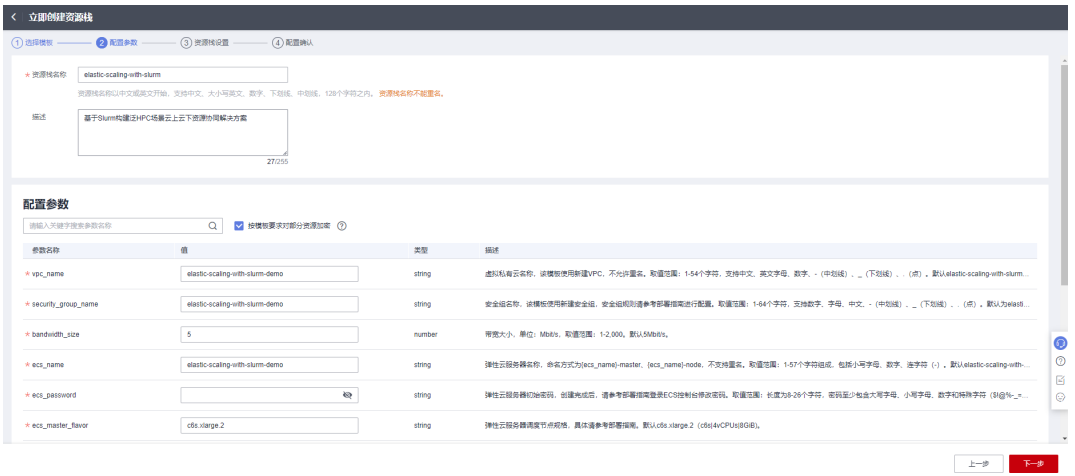

## 步骤**4** 单击"下一步",创建执行计划。

图 **3-14** 创建执行计划

| < 立即创建资源栈                     |                                                                        |        |                                                                                                    |  |  |  |  |
|-------------------------------|------------------------------------------------------------------------|--------|----------------------------------------------------------------------------------------------------|--|--|--|--|
|                               |                                                                        |        |                                                                                                    |  |  |  |  |
|                               | ● 资源编排报务使用免费,但资源栈内包含的资源可能需要付费。目前暂不支持在当前页查询价格,您可通过 创建执行计划 (免费) 后获取预估费用。 |        |                                                                                                    |  |  |  |  |
| 选择模板                          |                                                                        |        |                                                                                                    |  |  |  |  |
| 流源栈名称                         | elastic-scaling-with-slurm                                             |        | 描述<br>基于Slumm粒建泛HPC场景云上云下密源协同解决方案                                                                          |  |  |  |  |
| $R$ <i>men <math>Q</math></i> |                                                                        |        |                                                                                                    |  |  |  |  |
| 参数名称                          | 值                                                                      | 怎型     | 描述                                                                                                    |  |  |  |  |
| vpc name                      | elastic-scaling-with-slurm-demo                                        | string | 虚拟私有云名称,该横板使用新建VPC,不允许重名。取值范围:1-54个字符,支持中文、英文字母、数字、- (中划线) 、_ (下划线) 、 (点)。默认elastic-scaling-with-sl.       |  |  |  |  |
| security group name           | elastic-scaling-with-slurm-demo                                        | string | 安全组名称,该横板使用新建安全组,安全组成则清参考部署指南进行配置。取值范围: 1-64个字符,支持数字、字母、中文、-(中划线) 、_(下划线) 、 、(点) 。默认为e.                    |  |  |  |  |
| bandwidth_size                | 5                                                                      | number | 带宽大小,单位: Mbit/s, 取值范围: 1-2,000, 默认5Mbit/s,                                                                 |  |  |  |  |
| ecs name                      | elastic-scaling-with-slurm-demo                                        | string | 弹性云服务器名称,命名方式为(ecs_name)-master、(ecs_name)-node,不支持重名,取值范围:1-57个字符组成,包括小写字母、数字、连字符 (-) ,默认elastic-scaling- |  |  |  |  |
| ecs_password                  |                                                                        | string | 弹性云照各器初始密码,创建完成后,请参考部署指南登录ECS控制台修改密码。取值范围:长度为8-26个字符,密码至少包含大写字母、小写字母、数字和特殊字符(\$i@%、                        |  |  |  |  |
| ecs master flavor             | c6s.xlarge.2                                                           | string | 弹性云服务器调度节点规格,具体清参考部署指南,默认oSs.xlarge.2 (oSsl4vCPUsI8GIB)。                                                   |  |  |  |  |
| ecs node flavor               | c6s xlarge.2                                                           | string | 弹性云服务器计算节点规格,具体请参考部署指南,默认o5s &xlarge.2 (c5sl32vCPUs(64GIB),                                                |  |  |  |  |
| keypair_name                  | KeyPair-SparkneXt                                                      | string | 已有SSH登录秘明对名称,请参考部署指南获取。                                                                                    |  |  |  |  |
| sfs turbo name                | elastic-scaling-with-slurm-demo                                        | string | 弹性服务文名称,取值范围: 4-64字符,必须以字母开头,可以包含字母、数字、中划线和下划线,不能包含其他的特殊字符,不区分大小写。默认elastic-scaling-with-slurm-            |  |  |  |  |
| 嘉用预估:创建执行计划(免毒)后可获取预估事用       |                                                                        |        | 真接部等资源线<br>上一步<br>创建执行计划                                                                                   |  |  |  |  |

## 步骤5 单击"创建执行计划",根据提示输入执行计划名称等,单击"确定"。

### 图 **3-15** 创建执行计划

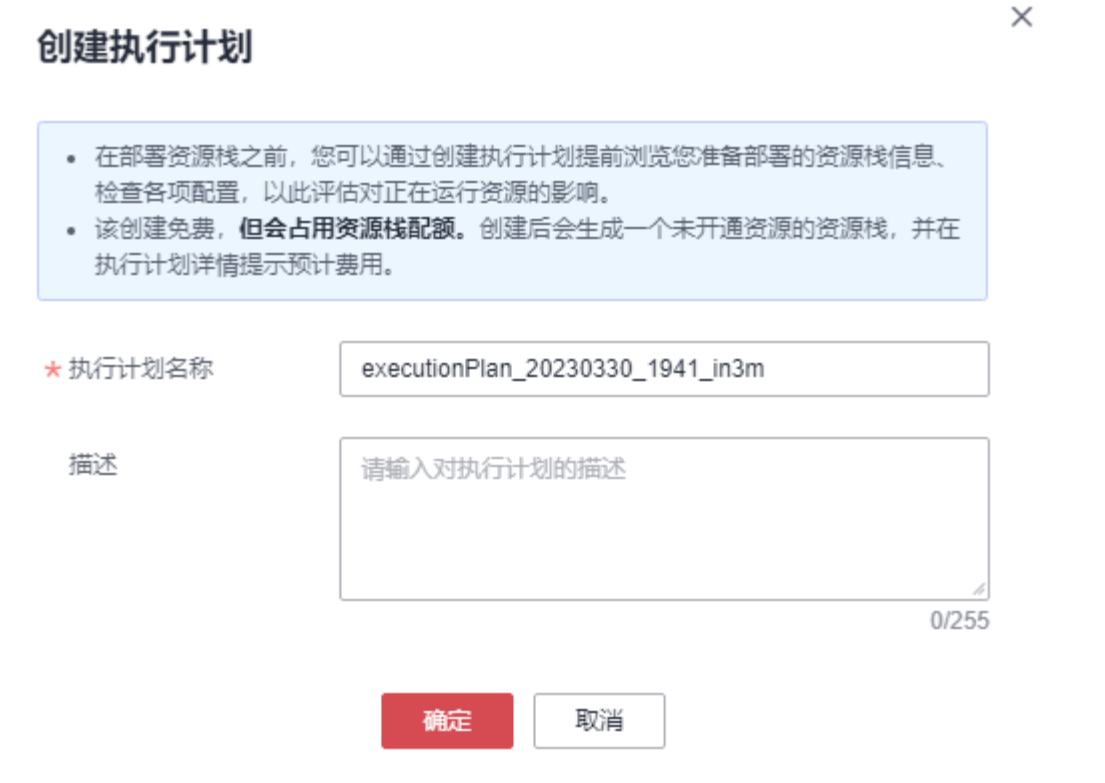

步骤6 待执行计划状态创建成功,单击"部署",弹出页面提示等信息,单击"执行"。

### 图 **3-16** 部署

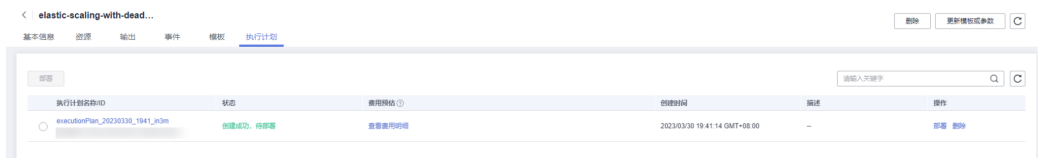

### <span id="page-19-0"></span>图 **3-17** 执行计划确认

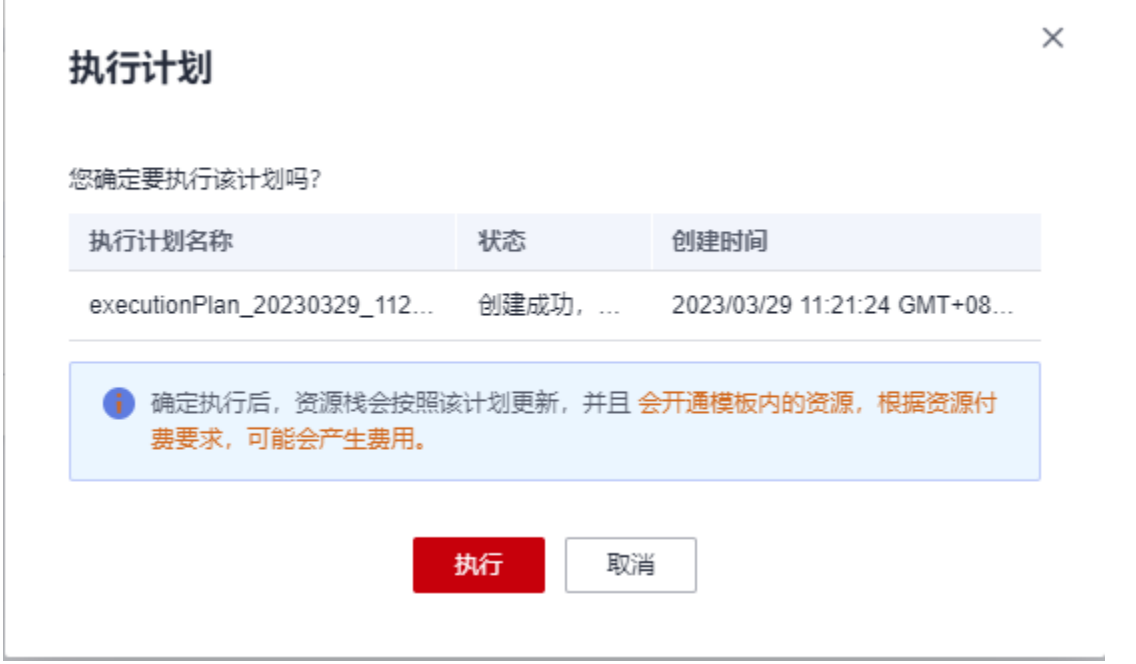

步骤**7** (可选)如果计费模式选择"包年包月",在余额不充足的情况下(所需总费用请参 考表**[2-1](#page-6-0)**)请及时登录[费用中心,](https://account.huaweicloud.com/usercenter/?agencyId=®ion=cn-east-3&locale=zh-cn#/userindex/allview)手动完成待支付订单的费用支付。

步骤**8** 部署成功后,回显结果如下图。等待30分钟,集群内环境部署完成即可使用。

### 图 **3-18** 执行计划部署完成

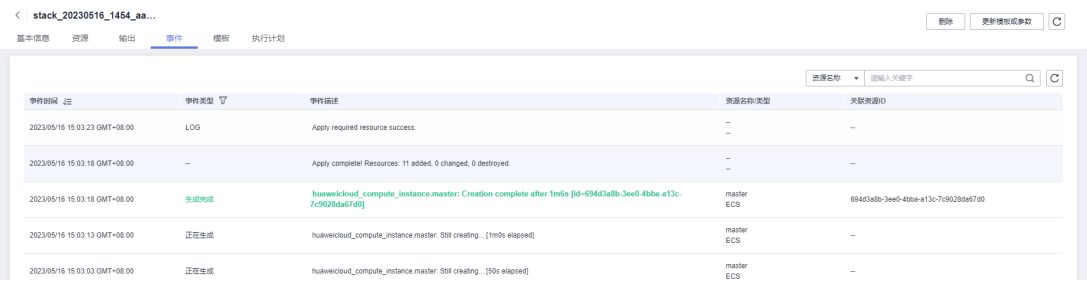

注:集群内环境部署完成前请不要登录ECS进行其他操作,否则可能导致环境部署失 败。

**----**结束

## **3.3** 开始使用

本节将展开Slurm的基础使用说明,有关Slurm详细使用指导请参考**Slurm**[产品文档。](https://slurm.schedmd.com/documentation.html)

该解决方案涉及的所有的业务端口均默认配置了同一子网可访问,如果另有需要,需 根据实际情况修改安全组规则。涉及到的Slurm业务端口如下:

- 6817: Slurm调度节点的业务面端口
- 6818:Slurm计算节点的业务面端口

### 说明

- 该解决方案默认使用的Slurm版本:22.05.3,部署的Java版本:jdk1.8.0\_202。
- 已在Slurm内默认创建了名为**cluster**的集群名。

## 安全组修改(可选)

安全组实际是网络流量访问策略,包括网络流量入方向规则和出方向规则,通过这些 规则为安全组内具有相同保护需求并且相互信任的云服务器、云容器、云数据库等实 例提供安全保护。

如果您的实例关联的安全组策略无法满足使用需求,比如需要添加、修改、删除某个 TCP端口,请参考以下内容进行修改。

- [添加安全组规](https://support.huaweicloud.com/usermanual-vpc/zh-cn_topic_0030969470.html)则:根据业务使用需求需要开放某个TCP端口,请参考<mark>添加安全组规</mark> [则](https://support.huaweicloud.com/usermanual-vpc/zh-cn_topic_0030969470.html)添加入方向规则,打开指定的TCP端口。
- 修改安全组规则: 安全组规则设置不当会造成严重的安全隐患。您可以参考<mark>修改</mark> [安全组规则](https://support.huaweicloud.com/usermanual-vpc/vpc_SecurityGroup_0005.html),来修改安全组中不合理的规则,保证云服务器等实例的网络安全。
- 删除安全组规则: 当安全组规则入方向、出方向源地址/目的地址有变化时, 或者 不需要开放某个端口时,您可以参考<mark>[删除安全组规则](https://support.huaweicloud.com/usermanual-vpc/vpc_SecurityGroup_0006.html)</mark>进行安全组规则删除。

## 查看节点状态

步骤**1** 在调度节点上查看Slurm软件运行状态,执行systemctl status munge命令和systemctl status slurmctld命令查看Munge服务和Slurmctld服务是否运行正常。

图 **3-19** Munge 服务正常运行

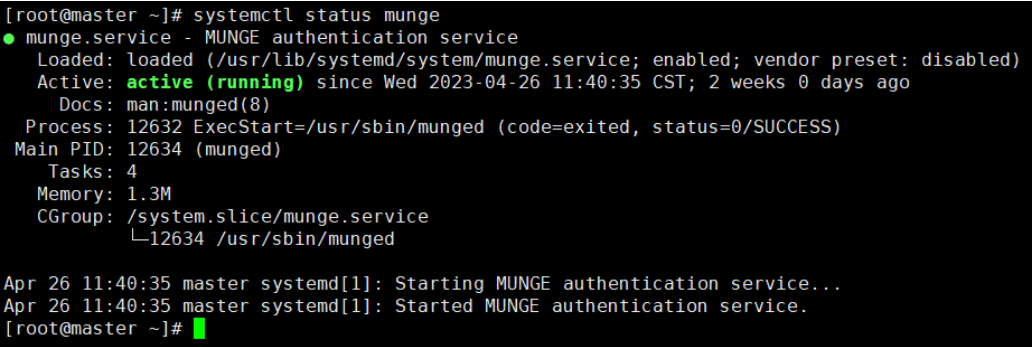

### 图 **3-20** Slurmctld 服务正常运行

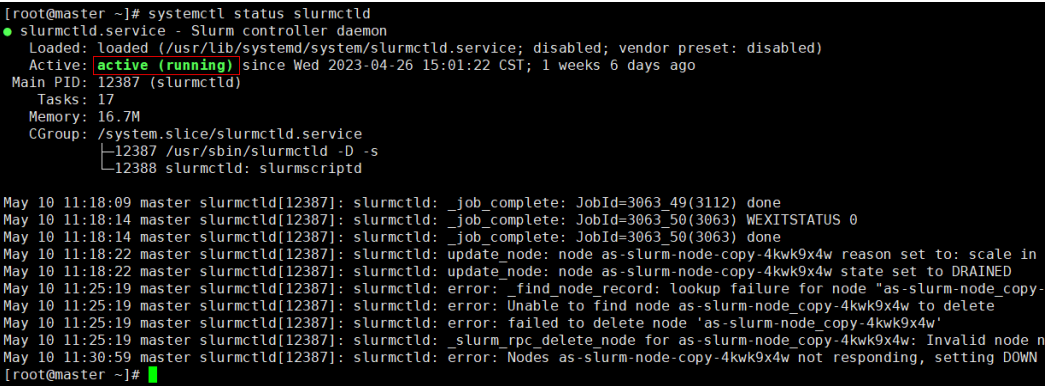

如果Munge没有启动,执行: systemctl start munge

如果Slurmctld没有启动,执行: systemctl start slurmctld *\**<br>查看集群内节点状态 sinfo

步骤**2** 每次调度节点服务器重启后,需登录调度节点云服务器,输入用户名root以及密码进 入云服务器,输入以上命令启动服务。输入命令"sinfo"查看集群节点信息。

### 图 **3-21** Slurm 配置成功

[root@master ~]# sinfo PARTITION AVAIL TIMELIMIT NODES STATE NODELIST idle node1 inf inite  $p1*$  $\mathbf{1}$ up  $\tilde{ }$  1# [root@master

如果"NODES"下无节点,可登录到计算节点上开启Slurmd服务。命令如下:

#开启node1节点slurmd服务 ssh 192.168.0.2 systemctl start slurmd exit

步骤**3** 在调度节点上查看Slurm服务及Gearbox程序运行状态。

进入Gearbox程序包所在目录下(默认为/usr/local/),启动Gearbox程序: cd /usr/local/

nohup java -jar gearbox-0.0.1-SNAPSHOT.jar --spring.config.name=gearboxConfig > /dev/null 2>&1 &

步骤**4** 在调度节点上查看Gearbox运行状态,执行ps aux|grep gearbox查看Gearbox服务是否 正常运行。

ps aux|grep gearbox

图 **3-22** Gearbox 服务正常运行

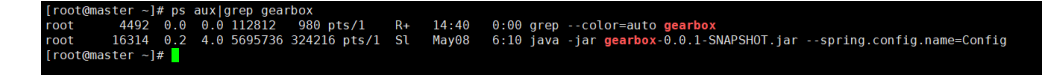

步骤**5** 设置Slurm root用户配额,此配额与弹性伸缩的ECS数量相关。

#修改配额 sacctmgr modify user root set GrpTRES="node={用户所需的配额数量}" #查看配额信息 sacctmgr list ass

注: Gearbox启动后会将没有计算任务的节点设为"drain"状态,使用时要重新激 活,命令如下:

scontrol update NodeName={NODELIST下节点名称} State=idle

<span id="page-22-0"></span>图 **3-23** 节点状态为 drain

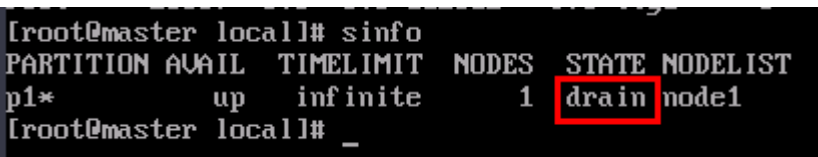

**----**结束

## 创建计算节点镜像

- 步骤1 确认调度集群正常后,登录[弹性云服务器。](https://console.huaweicloud.com/ecm/?agencyId=®ion=cn-east-3&locale=zh-cn#/ecs/manager/vmList)
- 步骤**2** 找到计算节点(私有IP为192.168.0.2),依次单击右侧"更多>镜像>创建镜像"。

#### 图 **3-24** 创建镜像 **弾性云服务器 ⑦ B-ass dams Dea** 。<br>使式重重做获额种于2023年6月15号发布了新板本,对新性稳定性进行了优化,建议您升级运时间点之前创建的弹性云服装器的新性板本,具体操作通参考更新一般式重复形 <br>発的ECS: 华北北京国 (40) | 华庵·广州 (20) | 华东·上海一 (17) | 至太老加坡 (6) | 中国·香港 (2)  $62$ **RACIO** -<br>5990年 - 第3  $\begin{array}{|c|c|c|c|c|c|c|c|c|}\hline \textbf{10} & \textbf{0} & \textbf{0} & \textbf{0} & \textbf{0} & \textbf{0} \\ \hline \textbf{10} & \textbf{0} & \textbf{0} & \textbf{0} & \textbf{0} & \textbf{0} & \textbf{0} & \textbf{0} \\ \hline \end{array}$ パ<br>关机<br>重量 里山<br>童蚕高明<br>交更规格<br>時後平極月<br>朝除

步骤**3** 镜像类型选择系统盘镜像,配置信息中名称可自行命名,本示例中名称为hpc-image。

图 **3-25** 选择系统盘镜像

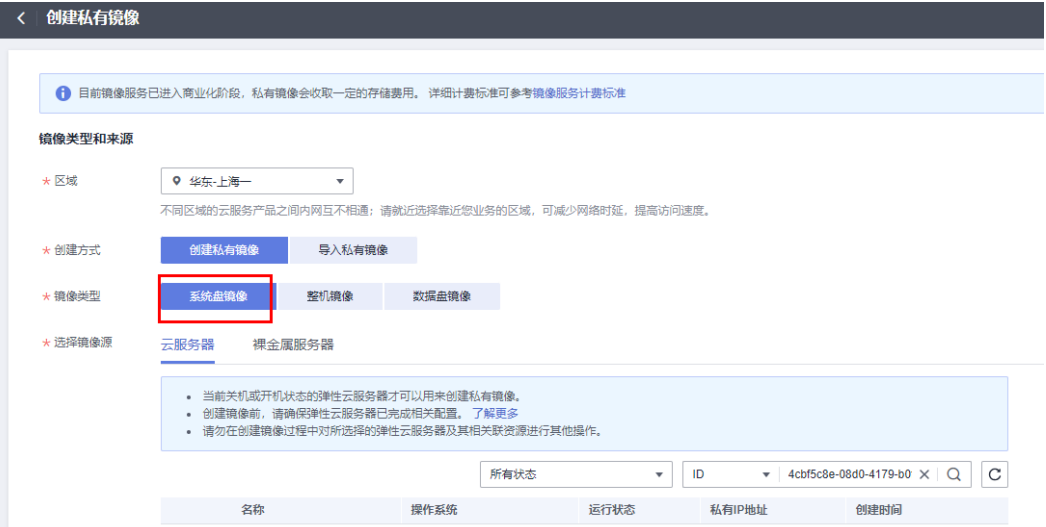

### 图 **3-26** 配置信息填写

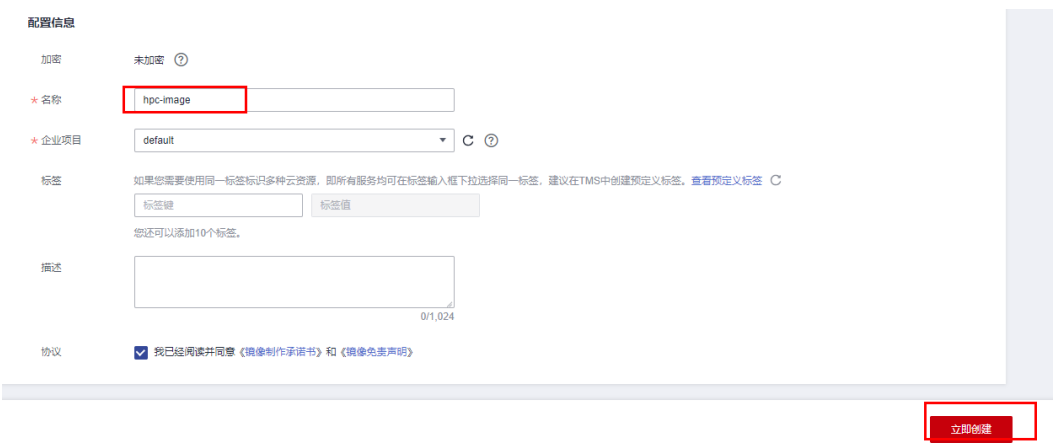

步骤4 单击"立即创建"后跳转到<mark>镜像服务</mark>控制台,可查看镜像创建进度。

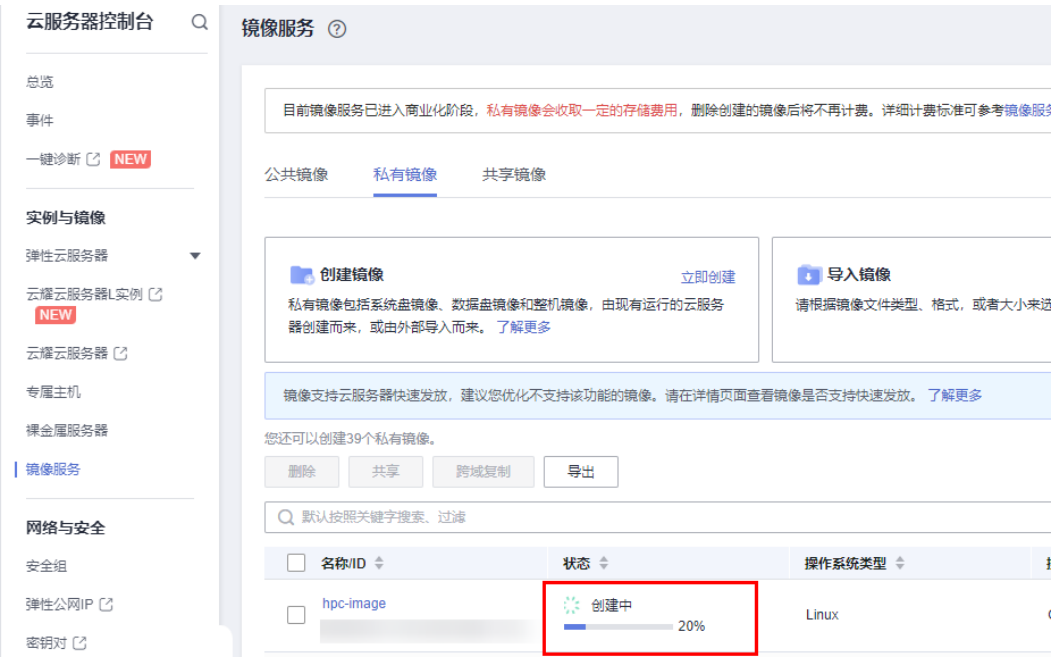

### 图 **3-27** 镜像创建中

### 图 **3-28** 镜像创建完成

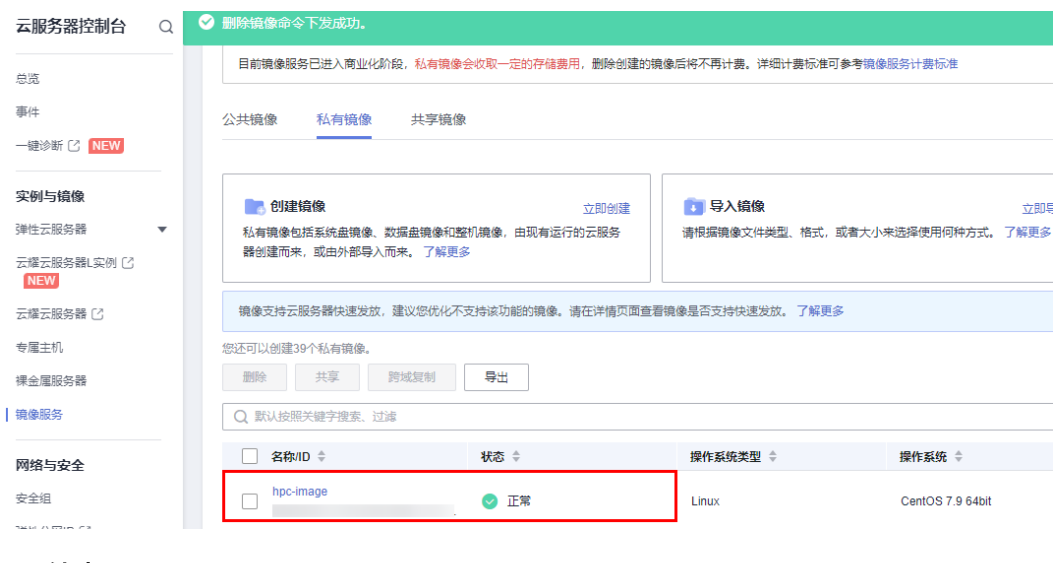

## **----**结束

### 配置弹性伸缩

- **步骤1** 打开华为云<mark>镜像服务</mark>控制台,确认镜像创建成功。
- **步骤2** 登录华为云弹性伸缩AS控制台,选择该方案创建的<mark>弹性伸缩配置</mark>,单击右侧"复 制 " 。在弹窗中,选择 "私有镜像 " ,选择<mark>创建计算节点镜像</mark>中创建的镜像,注意修 改名称(名称不能带有下划线"\_",否则无法自动删除实例 ),单击"确定"创建新 的弹性伸缩配置。

### 图 **3-29** 创建新的弹性伸缩配置

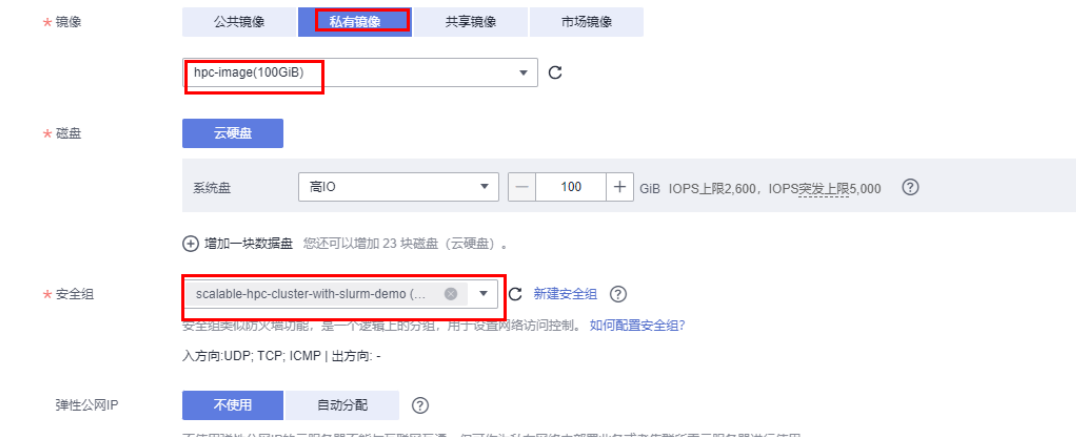

步骤**3** 选择"密钥对"登录方式,本示例中密钥对名称为HPC-TEST(密钥对名称以3.1准备 工作中创建的密钥对名称为准),并勾选相应选项。

### 图 **3-30** 设置登录方式

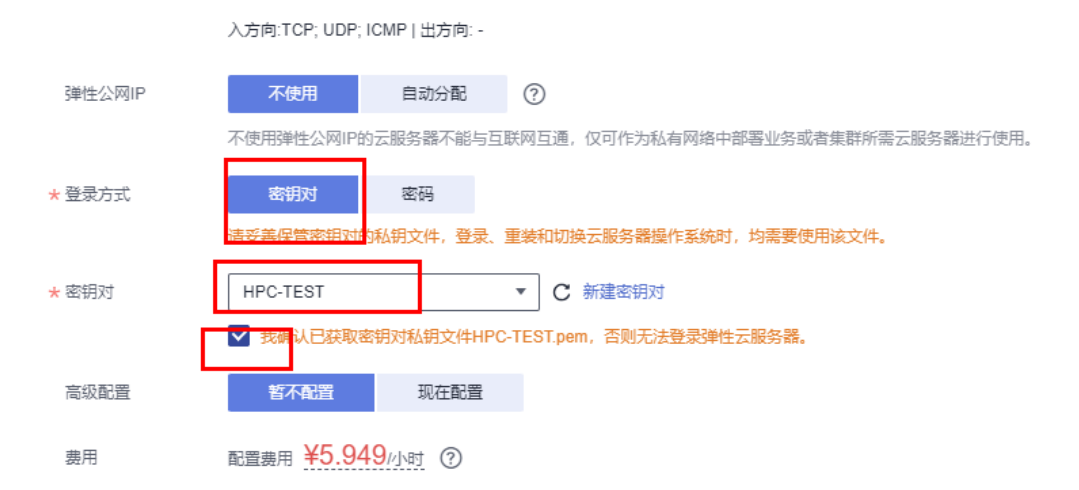

**步骤4** 打开<mark>[弹性伸缩组](https://console.huaweicloud.com/ecm/?agencyId=®ion=cn-east-3&locale=zh-cn#/as/manager/groupConfigInfo/groupList)</mark>列表,选择该方案创建的弹性伸缩组,单击右侧"更多>更换弹性伸缩 配置",在弹窗中选择上一步骤创建的弹性伸缩配置,单击"确定"。

图 **3-31** 更换弹性伸缩配置

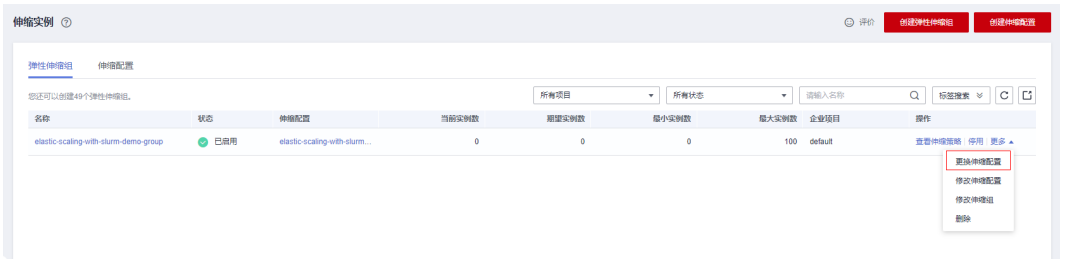

步骤5 登录华为云弹性伸缩AS控制台,查看该方案创建的弹性伸缩组,单击"查看伸缩策 略"。

图 **3-32** 弹性伸缩实例

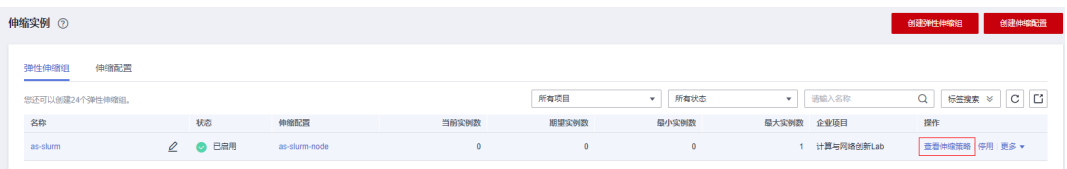

步骤6 单击"添加伸缩策略",选择"告警策略"。根据业务需求配置相应的区间范围(1条 伸缩策略最大支持添加10个策略区间),配置完成后单击"确定"。

### 图 **3-33** 添加伸缩策略

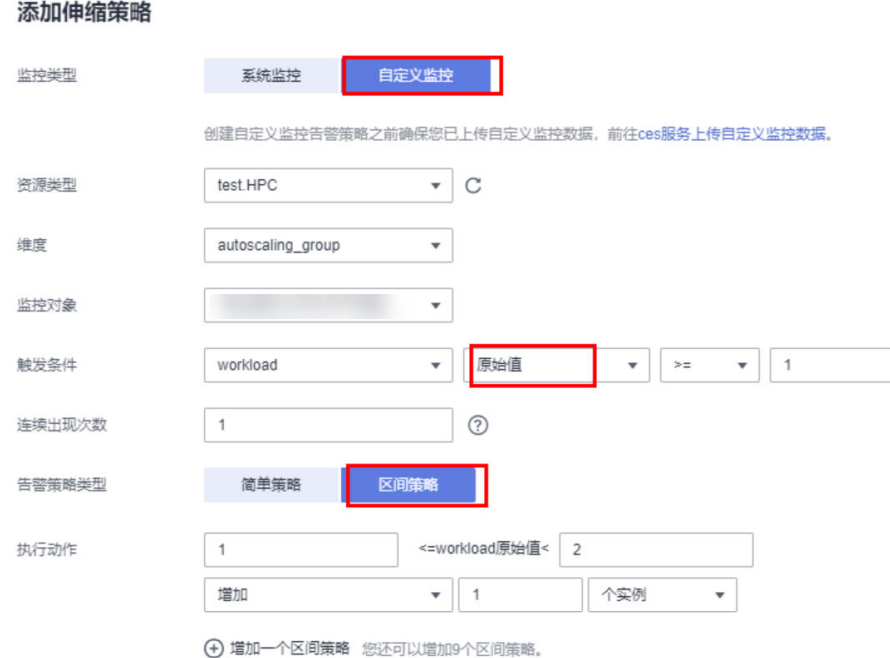

步骤7 当策略区间增加的服务器数量不满足业务需要时,可以添加多个伸缩策略,单击"添 加伸缩策略"。

### 图 **3-34** 添加策略

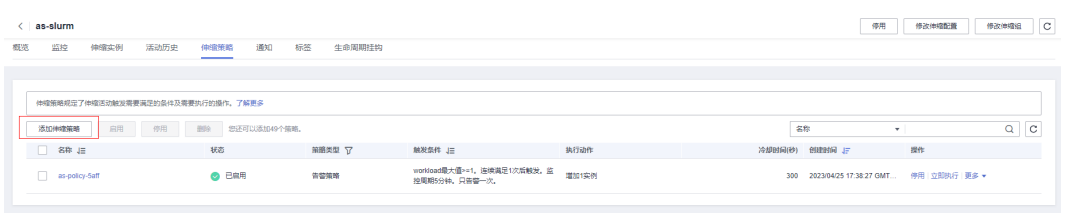

### 步骤8 安装业务软件, 安装业务需要的软件到共享文件目录/data下面。

Slurm作业管理系统:

- Slurmd、Slurmdbd、Slurmctld日志文件目录: /var/log
- Slurmdbd服务的配置文件:/etc/slurm/slurmdbd.conf
- Slurmctld、Slurmd服务的配置文件:/etc/slurm/slurm.conf 详细使用参考**Slurm**[产品文档,](https://slurm.schedmd.com/documentation.html)常用命令如下:

### 表 **3-2** 常用命令

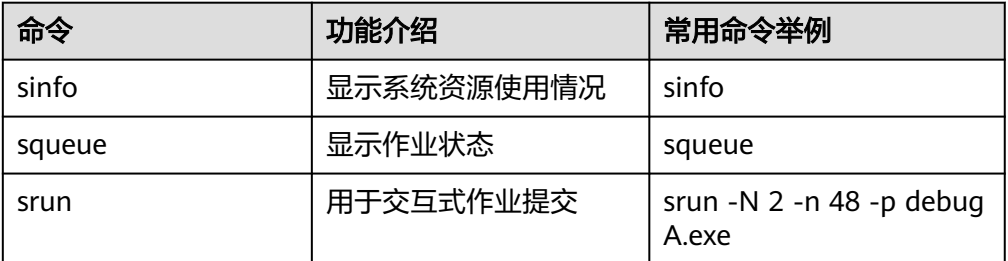

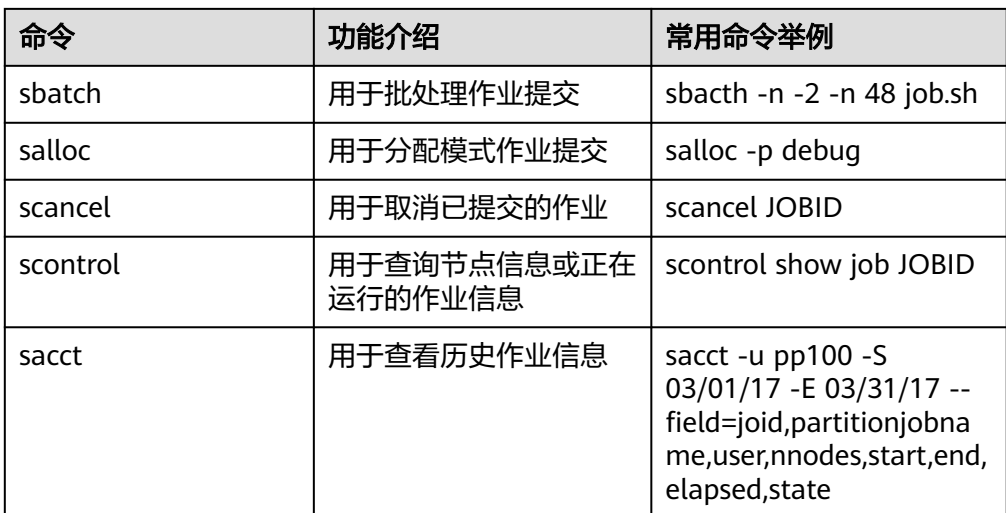

### **----**结束

## **Gearbox** 程序工作流程介绍

本文档以批任务为示例,演示Gearbox程序如何自动进行Slurm集群弹性扩缩容。

步骤**1** Gearbox程序启动后,设置Slurm root用户配额。

```
#修改配额
sacctmgr modify user root set GrpTRES="node={用户所需的配额数量}"
#查看配额信息
sacctmgr list ass
```
### 图 **3-35** 查看用户配额信息

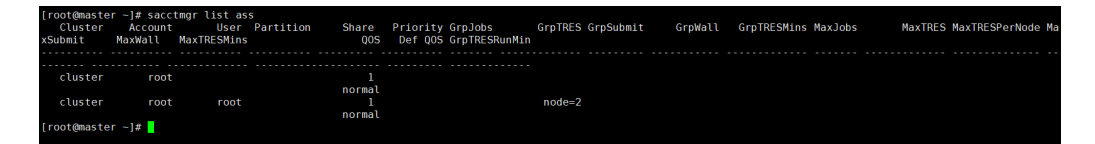

步骤**2** 提交批处理任务(仅供参考)。

图 **3-36** sbatch 提交 slurm 任务

```
[root@master \sim]# cat myscript
#!/bin/sh<br>#SBATCH --job-name=ty<br>#SBATCH --array=1-50
#SBATCH -p p1<br>#SBATCH -p p1<br>#SBATCH --output=/root/log/slurm-%A_%a.out
echo "job start...."<br>sleep 10<br>echo "job finished.."
echo Job Tinished..<br>[root@master ~]# sbatch myscript<br>Submitted batch job 3113<br>[root@master ~]#
```
步骤**3** 查看[云监控告警状态](https://console.huaweicloud.com/ces/?agencyId=®ion=cn-east-3&locale=zh-cn#/monitor/overview)。当作业状态为"queued"时,代表作业job在排队中,当前集群 计算节点资源不足。此时查看自定义监控中workload值>=1,将通知弹性伸缩实例进 行自动扩容。

### 图 **3-37** workload 值变化状态

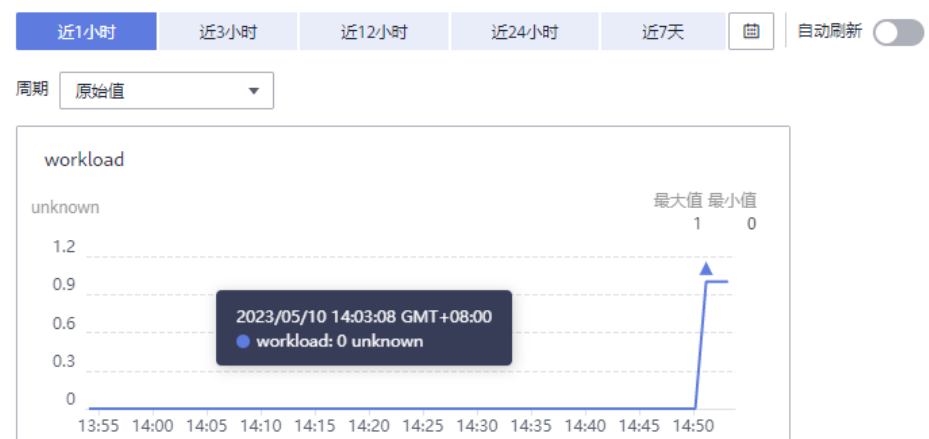

步骤**4** 登录[弹性伸缩](https://console.huaweicloud.com/ecm/?agencyId=®ion=cn-east-3&locale=zh-cn#/as/manager/groupConfigInfo/groupList)**AS**控制台,单击打开该方案创建的弹性伸缩组,查看弹性伸缩正在创建 实例。

图 **3-38** 触发弹性扩容

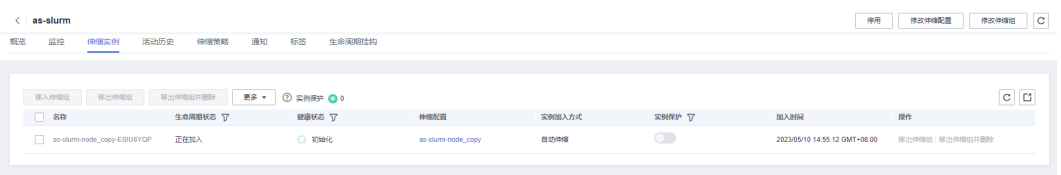

步骤**5** 弹性扩容出来的ECS实例,使用的镜像为计算节点服务器镜像。登录方式为**3.3**[步骤](#page-12-0)**1**创 建的密钥对。登录该ECS实例,并运行Slurmd程序即可被纳管进入Slurm集群,参与作 业。

图 **3-39** 弹性扩容的 ECS 实例

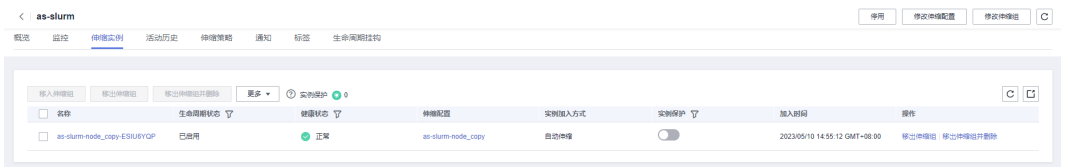

被纳入Slurm集群的可用ECS计算节点实例, Slurm调度节点将会下发作业任务给这些 实例。

### 图 **3-40** 扩容出的实例执行作业任务

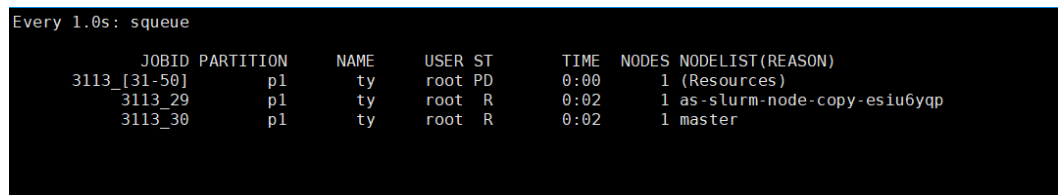

步骤**6** Gearbox将周期检查Slurm集群中计算节点状态。检查到有空闲的计算节点,将状态设 置为"drain";检查集群中状态为"drain"的计算节点,判断是否还有任务正在该计 算节点运行,如果没有,将该实例删除 (成功后, 计算节点状态将变为"down"); 检查集群中状态为"down"或"drain"的计算节点,将该计算节点从Slurm集群移 除。

(参数说明: drain(节点故障), alloc(节点在用), idle(节点可用), down(节点下 线),mix(节点部分占用,但仍有剩余资源)

图 **3-41** 将空闲实例状态修改为 drain

| Every 1.0s: sinfo |    |          |          |                                                |  |  |  |  |
|-------------------|----|----------|----------|------------------------------------------------|--|--|--|--|
|                   |    |          |          | PARTITION AVAIL TIMELIMIT NODES STATE NODELIST |  |  |  |  |
| p 1               | up |          |          | infinite 1 drain as-slurm-node-copy-esiu6yqp   |  |  |  |  |
| p1                | up | infinite |          | 1 idle master                                  |  |  |  |  |
| $p2*$             | up | infinite | $\Theta$ | n/a                                            |  |  |  |  |
|                   |    |          |          |                                                |  |  |  |  |

步骤**7** 登录[弹性伸缩](https://console.huaweicloud.com/ecm/?agencyId=®ion=cn-east-3&locale=zh-cn#/as/manager/groupConfigInfo/groupList)**AS**控制台,单击打开该方案创建的弹性伸缩组,查看弹性伸缩已删除实 例。

图 **3-42** 空闲实例被移出

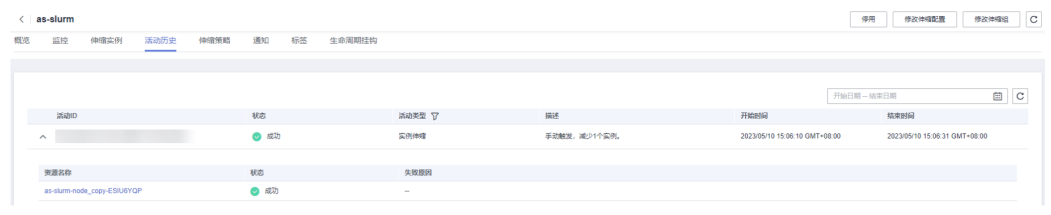

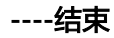

## **gearbox** 配置文件示例

下面内容为Gearbox配置文件示例,请存放在Gearbox安装目录下。配置 gearboxconfig.yaml文件时,请删除示例中的所有注释(即"#"所在行)。

```
user:
 # console账号的AK
 ak:
  # console账号的SK
 sk:
 # 用户所在region的项目ID
 project-id: 
  # 代理地址,端口,用户名密码等,无需代理可不配置
  proxy-address:
 proxy-port:
 proxy-user-name:
 proxy-password:
as:
 # AS服务在待使用局点的终端节点域名
  endpoint: as.cn-east-3.myhuaweicloud.com
  # 预置伸缩组资源的伸缩组ID
  group: 
 。<br># 查询伸缩实例时单页最大返回数量,默认100可不修改
 list-instance-limit: 100
# 删除伸缩实例时最大数量限制, AS服务最大支持50, 可不修改
 delete-instance-limit: 50
ecs:
  # ECS服务在待使用局点的终端节点域名
 endpoint: ecs.cn-east-3.myhuaweicloud.com
metric:
 # 自定义监控指标命名空间,可不修改
```
<span id="page-30-0"></span> namespace: test.HPC # 自定义指标的指标名 name: workload # 自定义指标维度名,可不修改 dimension-name: autoscaling\_group # 自定义指标维度ID, 可配置成伸缩组的ID, 该值不影响功能 dimension-id: # 指标上报的TTL参数,可不修改 report-ttl: 172800 # CES服务在待使用局点的终端节点域名 metric-report-endpoint: ces.cn-east-3.myhuaweicloud.com task: # 节点状态检查周期,单位 秒 health-audit-period: 30 # 自定义指标上报周期,单位 秒 metric-report-period: 60 # 检测是否需要缩容的周期,单位 秒 scale-in-period: 5 # 自动删除待缩容节点周期,单位 秒 delete-instance-period: 5 # 新扩容节点自发现周期, 单位 秒 discover-instance-period: 20 # 对比伸缩组与slurm节点数量周期,单位 秒 diff-instance-and-node-period: 60 # 内部缓存刷新周期,单位 秒 refresh-cache-period: 100 system: # deadline/slurm type: slurm # 稳定节点的Node名称,多节点英文逗号分割 stable-nodes: master # 稳定节点所在的分区 stable-partition: p1 #不稳定节点所在的分区 variable-partition: p1 # 空闲时间阈值,空闲时间超过该值的节点将被缩容,单位 秒 scale-in-time: 1 # 判断job是否属于排队状态的时间限制条件,排队时间超过该值的job被认为是在排队并参与指标计算,建议为0 job-wait-time: 1 # 新节点注册的超时时间, 超过该时间依然未注册成功将被AS删除, 单位: 分钟, 建议为10 register-timeout-minutes: 10 # 弹性节点使用的cpu核数 cpu: 4 # 弹性节点使用的内存大小,该字段为预留字段,可设置为任意大于0的数值 memory: 12600 # 仅slurm集群配置有效,默认是true,在计算Workload时忽略含有GPU需求作业中的CPU需求量 ignore-cpu-request-of-gpu-job: true # 是否使用powershell执行指令,只有windows环境下生效 use-powershell-executor: true

## **3.4** 快速卸载

步骤**1** 登录[资源编排服务](https://console.huaweicloud.com/rf/?locale=zh-cn®ion=cn-east-3#/console/stack/stacklist)**RFS**资源栈,找到该解决方案创建的资源栈,单击资源栈名称最右侧 "删除"按钮,在弹出的"删除资源栈"提示框输入"Delete",单击"确定"进行 解决方案卸载。

图 **3-43** 解决方案卸载  $\times$ 删除资源栈 您确定要删除该资源栈及资源栈内资源吗? 删除后不能恢复, 请谨慎操作 资源栈名称 状态 创建时间 deploy-a-scalable-hpc-cluster-... 部署成功 2023/12/15 10:02:20 GMT+08... 资源列表 (11) 云产品名称 物理资源名称/ID 资源状态 弹性伸缩 生成完成 弹性伸缩 生成完成 scalable-hpc-cluster-with-slurm-demo... 弹性云服务器 生成完成 scalable-hpc-cluster-with-slurm-demo... 弹性云服务器 生成完成 scalable-hpc-cluster-with-slurm-demo 虚拟私有云 生成完成 虚拟私有云 生成完成  $\sim$  constant  $\sim$   $\sim$ ◯ 保留资源 ◎ 删除资源 删除方式 如您确认要删除资源栈或其资源,请输入Delete以确认删除 Delete 确定 取消

步骤**2** 创建的计算节点镜像资源不会被资源栈删除,请进入镜像服务手动删除。

### 图 **3-44** 删除计算节点镜像

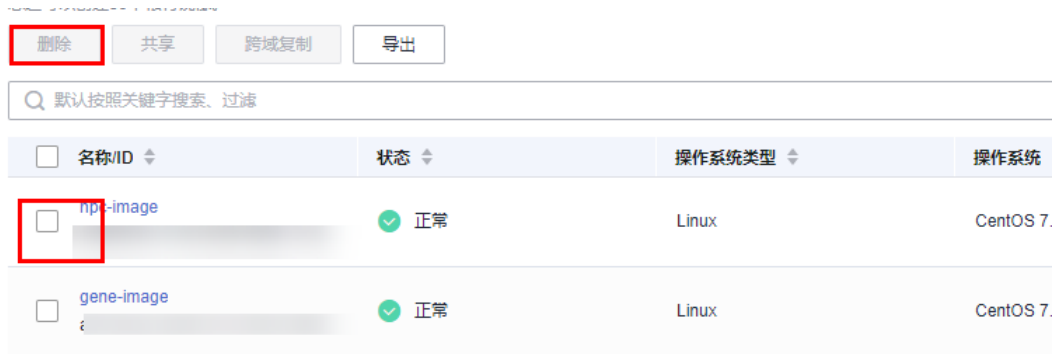

步骤**3** 创建的伸缩配置资源不会被资源栈删除,请进入伸缩配置手动删除。

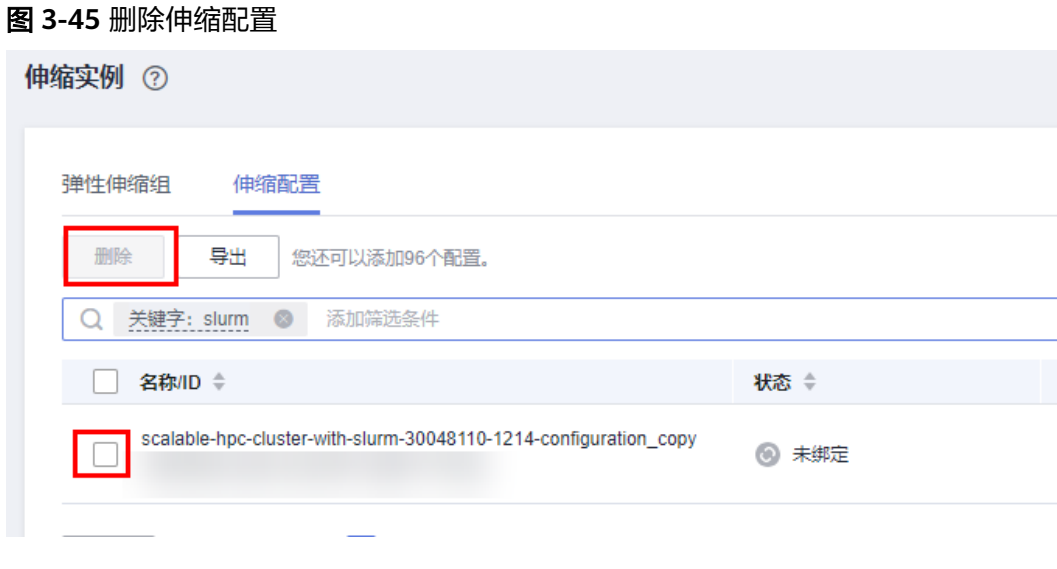

**----**结束

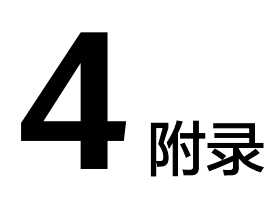

## <span id="page-33-0"></span>名词解释

基本概念、云服务简介、专有名词解释:

- 弹性云服务器ECS: 是一种可随时自助获取、可弹性伸缩的云服务器,可帮助您打 造可靠、安全、灵活、高效的应用环境,确保服务持久稳定运行,提升运维效 率。
- 弹性公网IP:提供独立的公网IP资源,包括公网IP地址与公网出口带宽服务。可以 与弹性云服务器、裸金属服务器、虚拟IP、弹性负载均衡、NAT网关等资源灵活 地绑定及解绑。
- 弹性文件服务SFS Turbo: 为用户提供一个完全托管的共享文件存储,能够弹性伸 缩至320TB规模,具备高可用性和持久性,为海量的小文件、低延迟高IOPS型应 用提供有力支持。
- Slurm: 是一个开源, 高度可扩展的集群管理工具和作业调度系统, 用于各种规模 的Linux集群。 主要提供如下集中关键的特性:
	- 资源分配

分配独占或者非独占的资源给用户,可以控制分配的时长,供用户运行作 业。

- 作业管理框架 提供一个框架,可以帮助用户控制并行作业在所分配资源上的启动、运行和 监控。
- 队列
- 提交的作业资源需求超出了可用资源,将作业放入队列。
- 不同的作业调度策略

提供资源预留,公平分享,回填等高级作业调度策略供使用。

- 其他工具 提供作业信息统计,作业状态诊断等工具。
- Gearbox: Gearbox是一个华为云自研开源的资源协同系统。Gearbox系统与调度 平台(Slurm)协同,协调云下、云上资源使用。支持自定义业务负载指标,提供基于 指标的自动扩容能力,感知业务任务状态,闲置自动释放,提供无损的弹性伸缩能 力。

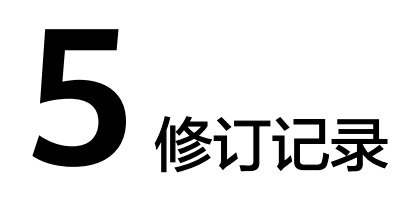

### <span id="page-34-0"></span>表 **5-1** 修订记录

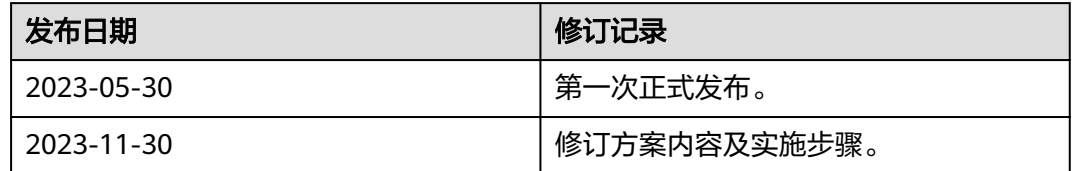